# **BACnet for MIXIT**

Functional profile and user manual

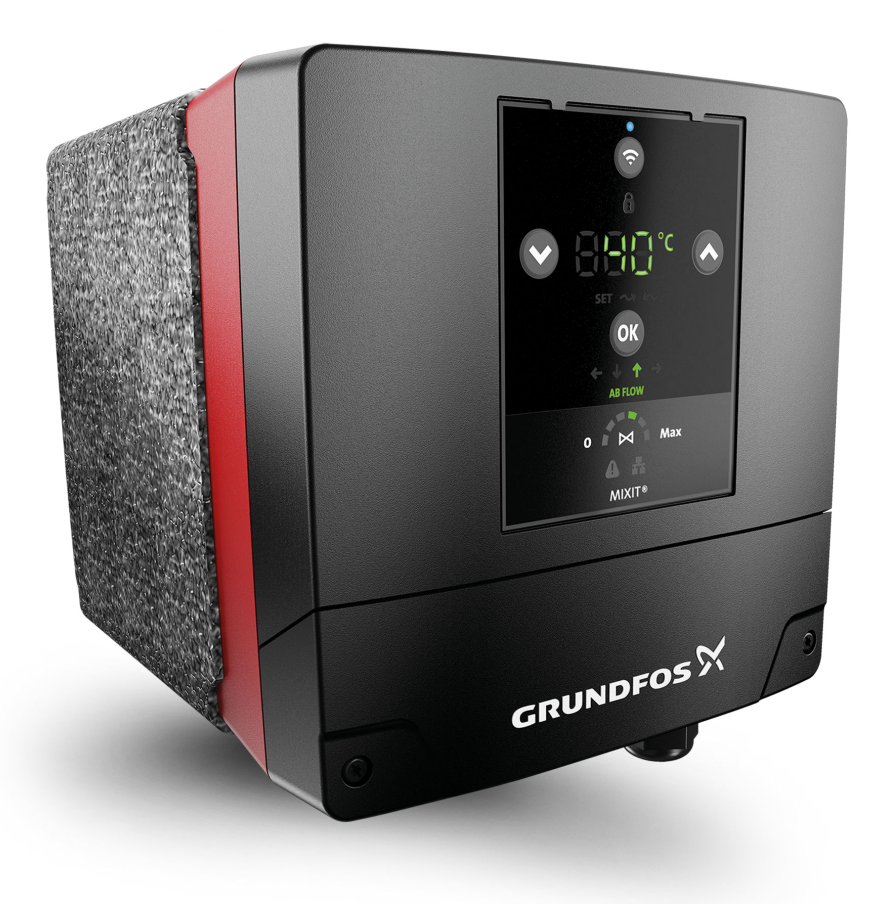

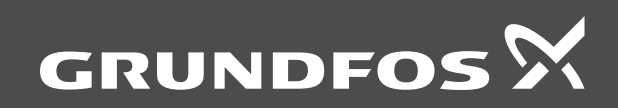

## **BACnet for MIXIT**

## **[English \(GB\)](#page-3-0)**

[Functional profile and user manual](#page-3-0) ............................................................ [4](#page-3-0)

## <span id="page-3-0"></span>**Original functional profile and user manual**

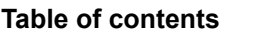

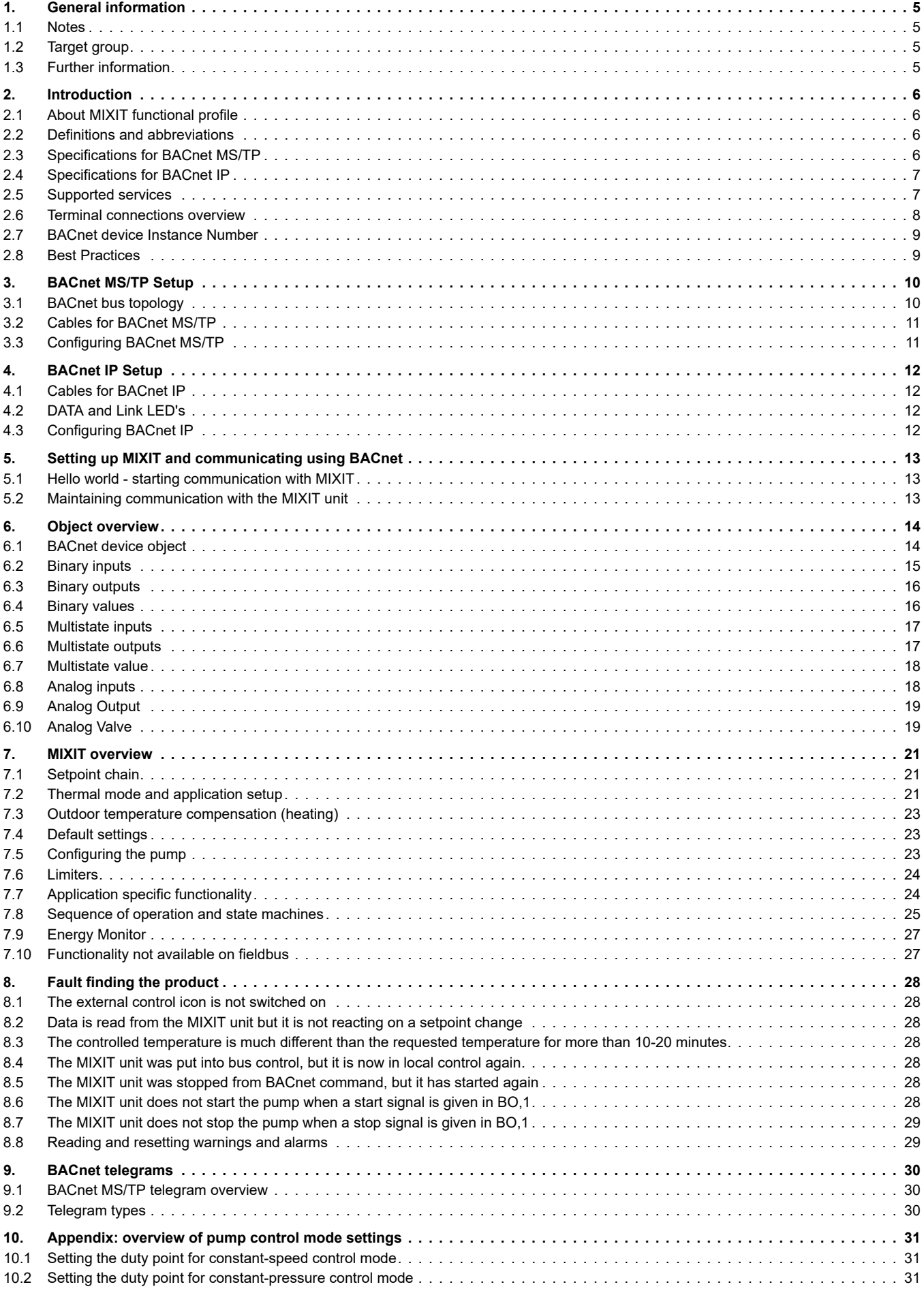

<span id="page-4-0"></span>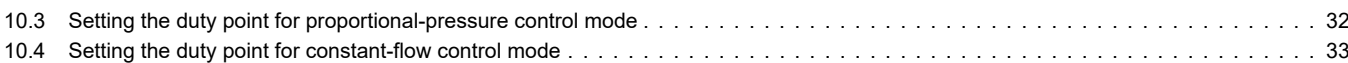

#### **1. General information**

This functional profile describes Grundfos BACnet MIXIT.

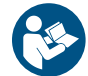

Read this document before you install the product. Installation and operation must comply with local regulations and accepted codes of good practice.

#### **1.1 Notes**

The symbols and notes below may appear in Grundfos installation and operating instructions, safety instructions and service instructions.

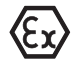

Observe these instructions for explosion-proof products.

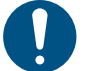

A blue or grey circle with a white graphical symbol indicates that an action must be taken.

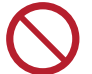

A red or grey circle with a diagonal bar, possibly with a black graphical symbol, indicates that an action must not be taken or must be stopped.

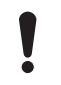

If these instructions are not observed, it may result in malfunction or damage to the equipment.

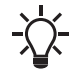

Tips and advice that make the work easier.

#### **1.2 Target group**

This functional profile assumes that the reader is familiar with the startup and programming of BACnet devices. The reader is required to have basic knowledge of BACnet protocol and technical specifications. It is also assumed that an existing BACnet MS/TP or BACnet IP network is present.

#### **1.3 Further information**

In the following guide: *[MIXIT integration guide](https://www.grundfos.com/content/dam/global/page-assets/products-and-services/products/documents/MIXIT%20integration%20guide%20JAN2022.pdf)* more detailed information about the application specific functionality can be found. Especially how use MIXIT in connection with air handling units See MIXIT quick guide, Mini quick guide & I&O

#### <span id="page-5-0"></span>**2.Introduction**

#### **2.1 About MIXIT functional profile**

The functional profile describes the following modules and units.

- MIXIT BACnet MS/TP
- MIXIT Ethernet for BACnet IP

Grundfos cannot be held responsible for any problems caused directly or indirectly by using information in the functional profile.

#### **2.2 Definitions and abbreviations**

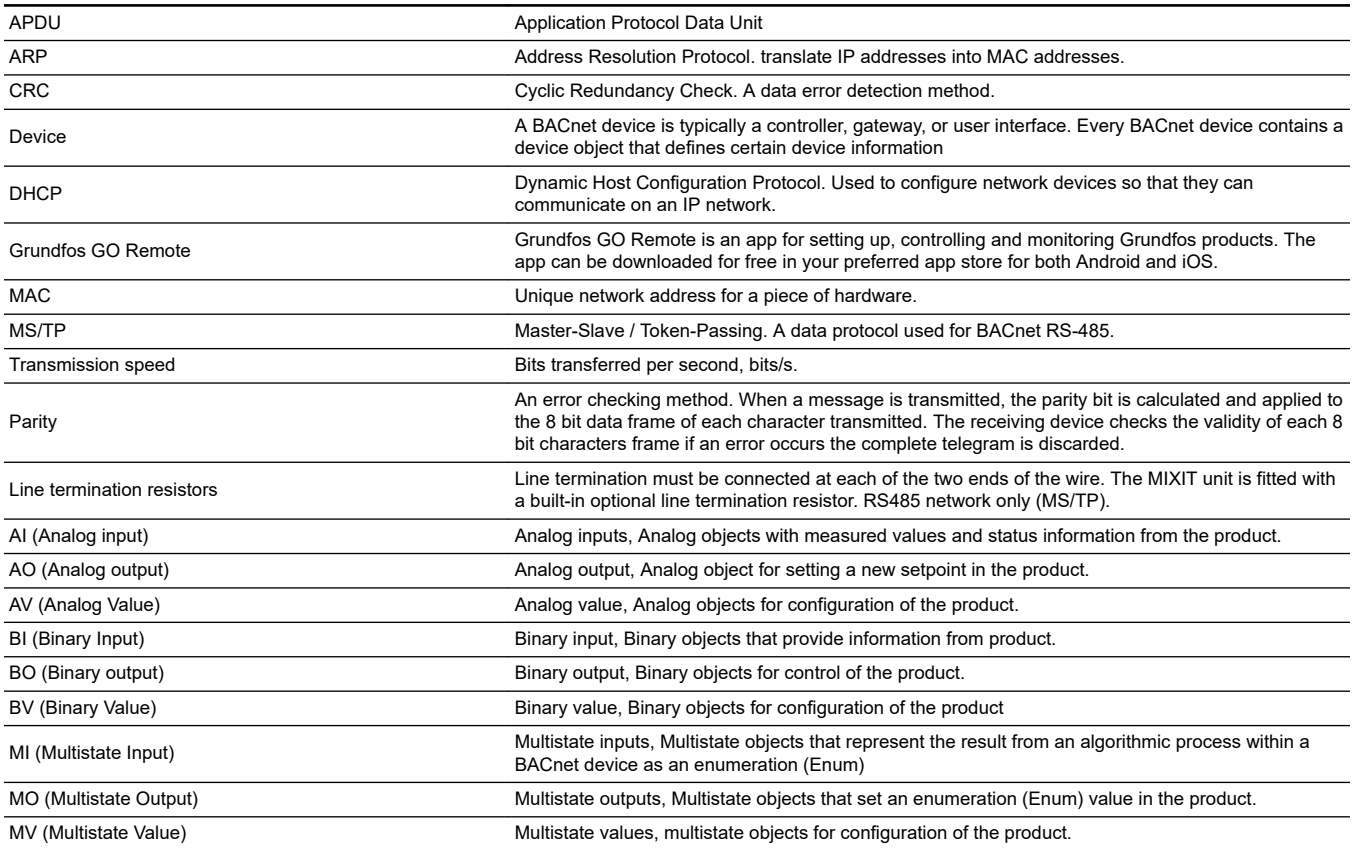

#### **2.3 Specifications for BACnet MS/TP**

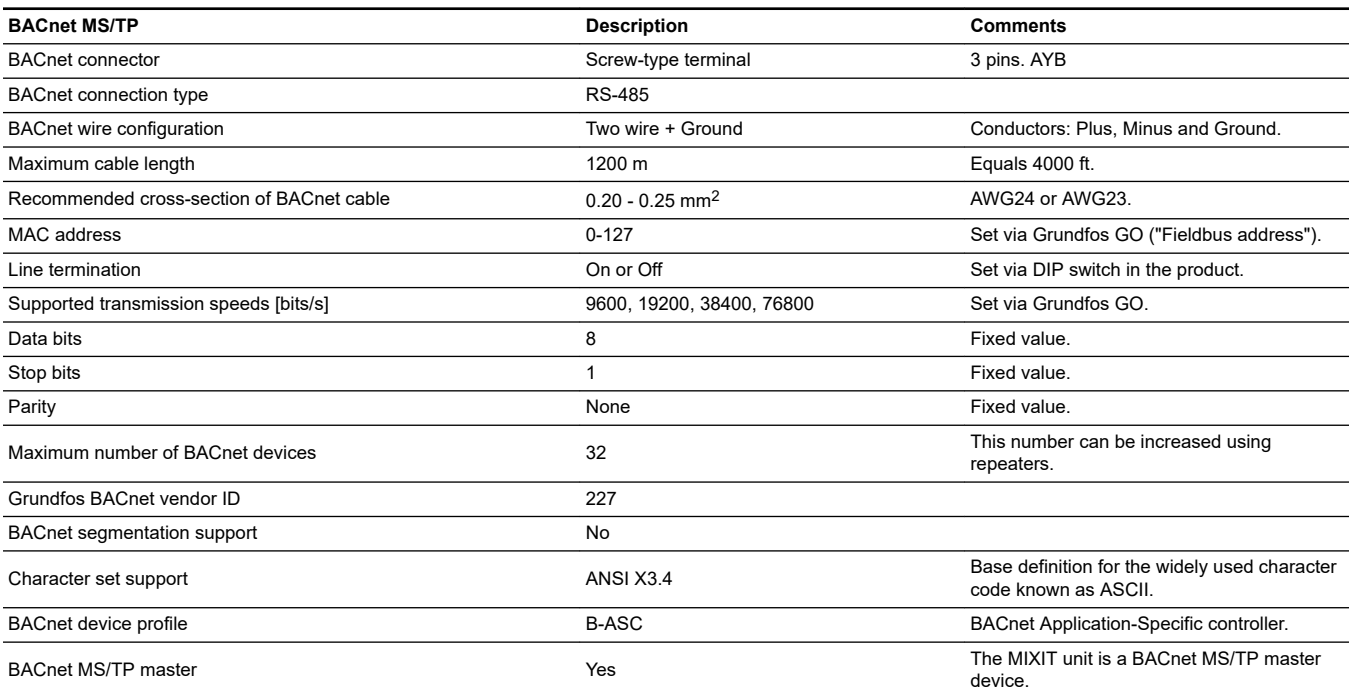

<span id="page-6-0"></span>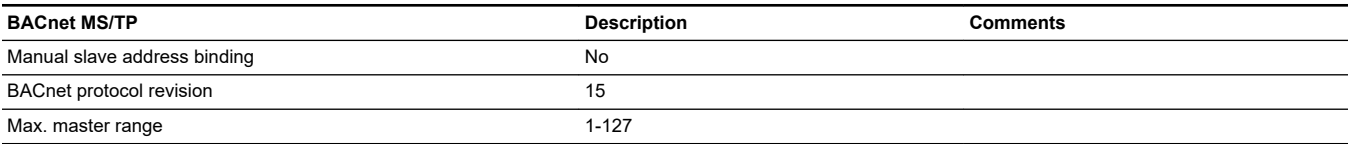

#### **2.4 Specifications for BACnet IP**

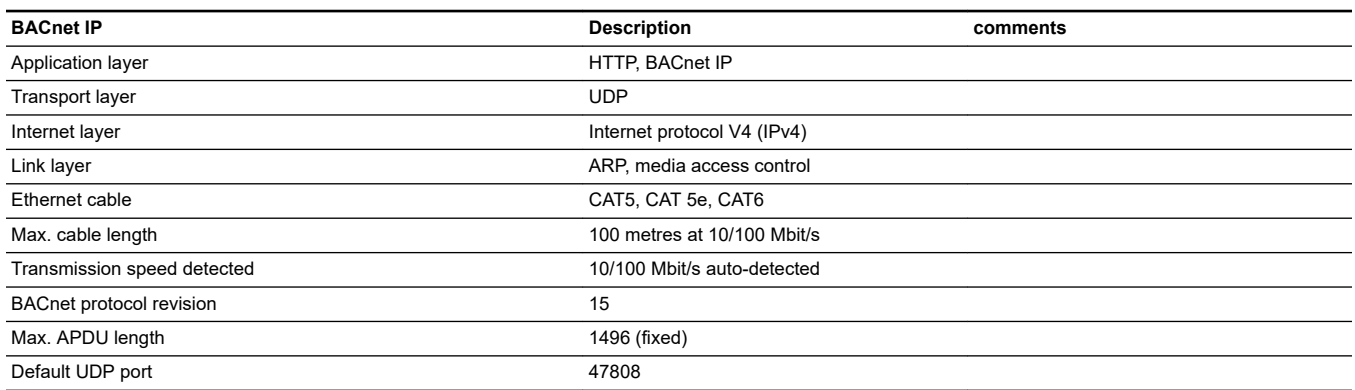

#### **2.5 Supported services**

BACnet Interoperability Building Blocks (BIBBs) are collections of one or more BACnet services. These are described in terms of an "A" and a "B" device. Both devices are nodes on a BACnet inter-network. In most cases, the "A" device will act as the user of data (client), and the "B" device will be the provider of this data (server).

The MIXIT unit is a BACnet Application-Specific Controller (BASC) with a few additional services

#### **2.5.1 Data sharing services**

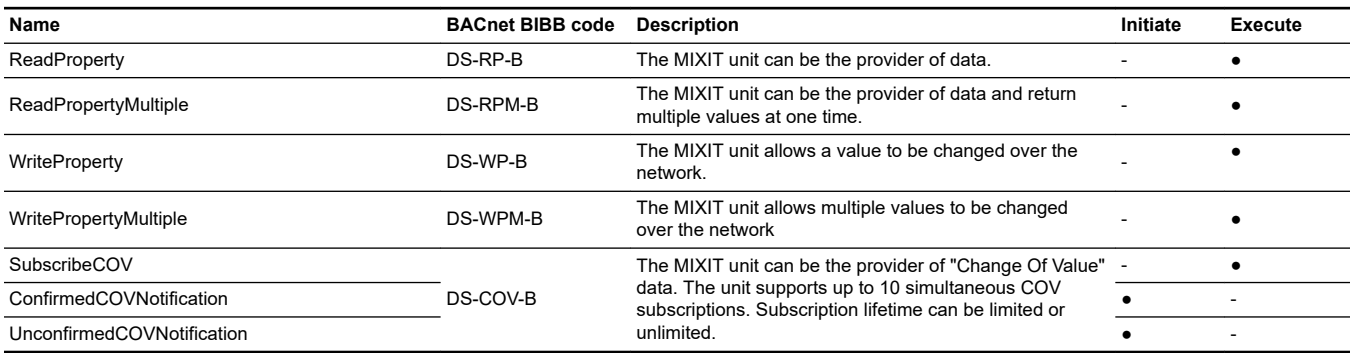

#### **2.5.2 Data management services**

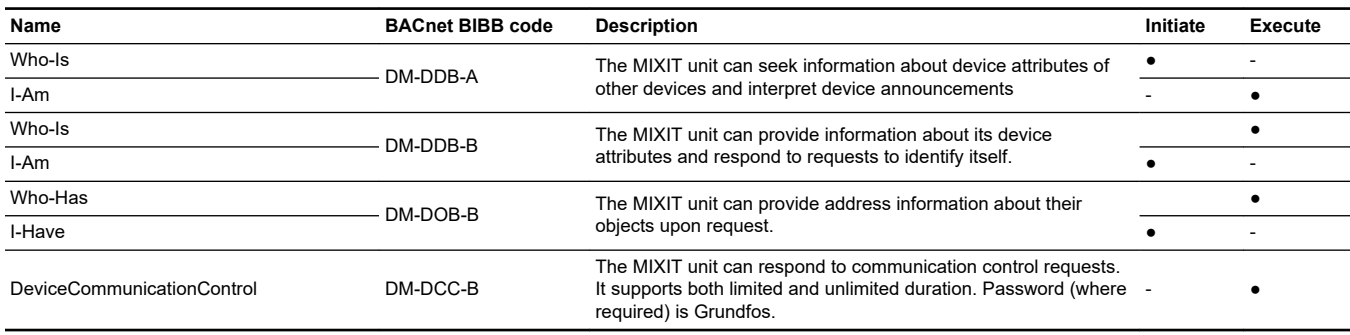

#### <span id="page-7-0"></span>**2.6 Terminal connections overview**

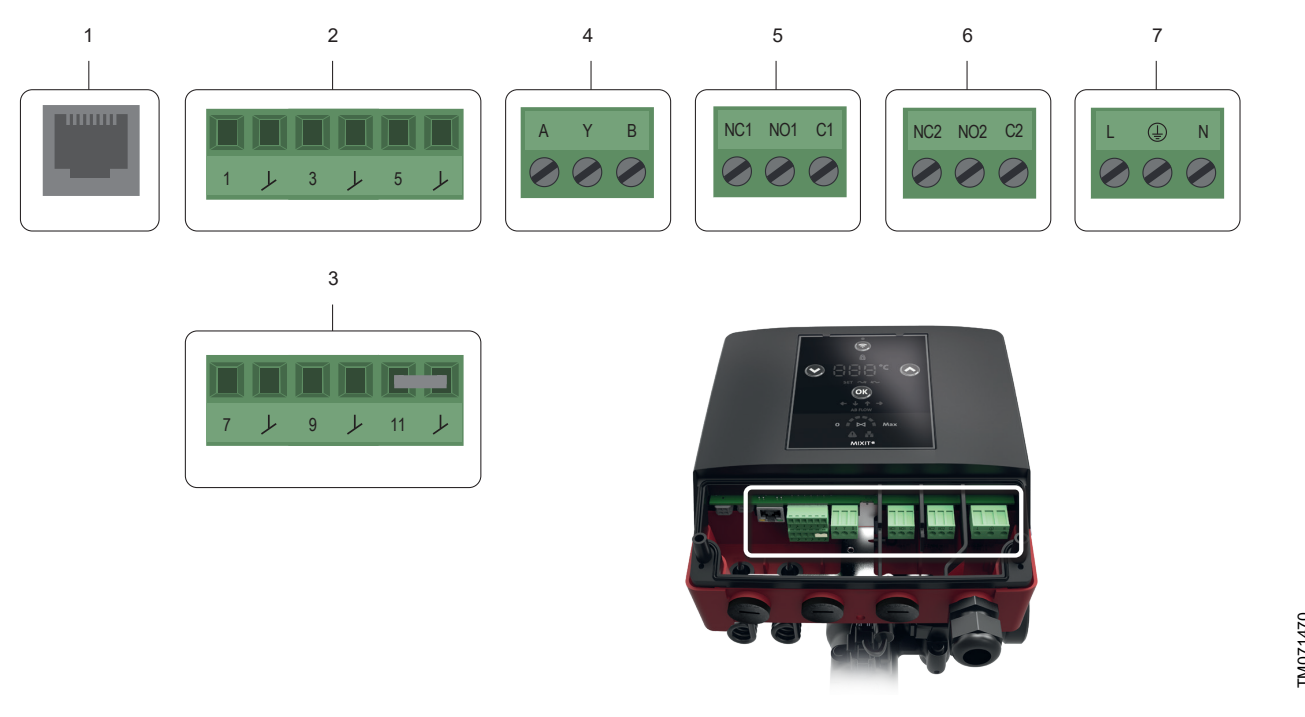

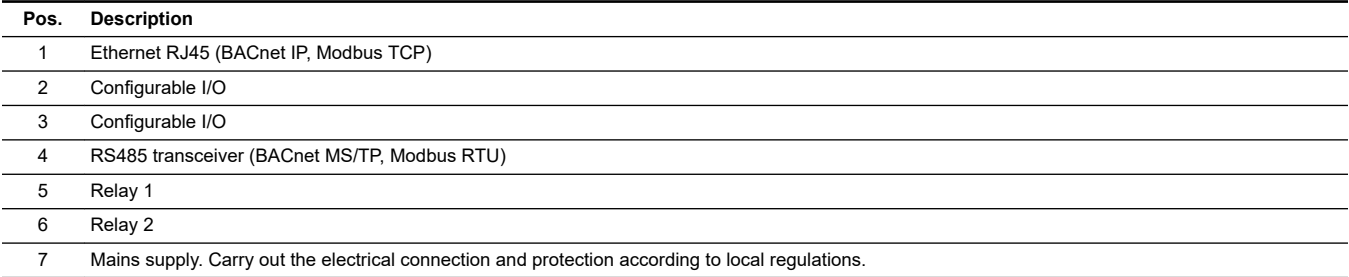

TM071470

The terminals are coded in such a way that the relay terminal plugs cannot be used in the RS485 input and the configurable inputs and outputs cannot be switched around.

#### <span id="page-8-0"></span>**2.7 BACnet device Instance Number**

The term "Device ID" is short for Device Identifier, and is shorthand for the Instance Number portion of the BACnet Device object Object Identifier property. The Device ID is a non-volatile value that is chosen and configured by someone at the site where the BACnet product is installed. The Device ID is used for resolution of network layer addresses into application layer addresses, commonly referred to as "binding".

Each BACnet device object at a site must have a unique instance number and name. The BACnet device object instance number and name are assigned in the field as part of the installation configuration. When assigning instance numbers and names to device objects at a site, we recommend maintaining a list of devices and their assigned BACnet device object unique instance numbers and names. A useful naming convention can be made like this:

Building # (2 digits) – Floor # (2 digits) – Device Marker (1 digit) – Device Index (2 digits) Keep in mind that the maximum instance number is 4,194,302.

The Device Object Identifier value consists of two components:

- a 10-bit Object Type (bits 22 to 31)
- a 22-bit Instance Number (bits 0 to 21)

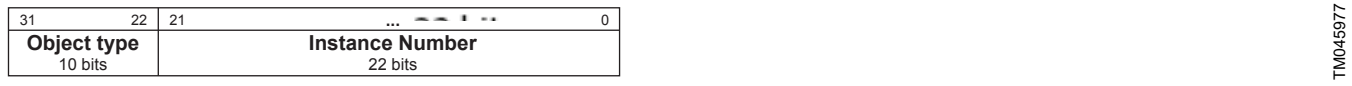

The Object Type is fixed and determines that it is a Device Object. The Instance Number is a numeric code used to identify the device. It must be unique inter-network-wide, that is on all interconnected networks.

The MIXIT unit offers two different approaches to setting the BACnet Device Object Instance Number: default and custom, both described in the following subsections.

#### **2.7.1 Default Device Object Instance Number**

The Default Device Object Instance Number for the MIXIT unit is 227005. You can change the number via Grundfos GO Remote.

#### **2.7.2 Custom Device Object Instance Number**

The custom device instance number can be activated using Grundfos GO Remote and change it via AV,0.

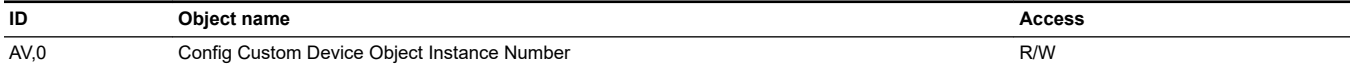

#### **2.8 Best Practices**

#### **Make initial configuration of MIXIT with Grundfos GO before trying to connect from fieldbus**

Before connecting and communicating with MIXIT, MIXIT shall be configured for the correct application and the communication protocol shall be set up.

#### **Ensure safe default values**

Ensure to set the local setpoint AV,6 [°C] to a safe value, so heat/cooling is not lost if communication error. If in Combined (H/C), Setting of fallback temperature must be made individually for Heating and Cooling mode respectively. AV,6 [°C] is always setting/displaying the default setpoint. Use MO,4 to change between Heating and Cooling in case both defaults should be set.

#### **Perform a continuous poll of a MIXIT BACnet register to maintain connectivity by reading :**

Read from, for example, status register BI,1 (Status Control Source, 0: Local control 1: Bus control) **every 30 sec** to maintain communication between Building Management System and MIXIT. If communication is lost, MIXIT will reverse back to local setpoint.

#### **Only write to persistence data when needed**

Ensure **NOT** to write in persistence area when making the iterative read of MIXIT to keep MIXIT in bus control. Instead **read** from the unit and **don't write** every 30 sec.

#### **Ensure correct handling of power failures**

If power failure occurs, MIXIT will start up in local when the power is re-established. To get MIXIT in remote, sent the complete set of initial commands again.

#### <span id="page-9-0"></span>**3. BACnet MS/TP Setup**

#### **3.1 BACnet bus topology**

BACnet MS/TP is a multi-master system, meaning that there can be more than one master on the network. It uses a token to control access to the bus network. A master node may initiate the transmission of a data telegram when it holds the token. Both master and slave nodes may transmit data telegrams in response to requests from master nodes, but slaves never hold the token. Master nodes pass the token between them. A BACnet MS/TP segment is a single contiguous medium to which BACnet nodes are attached. Segments can be connected by use of repeaters or bridges, thus forming networks. Multiple networks may be interconnected by BACnet routers to form a BACnet inter-network.

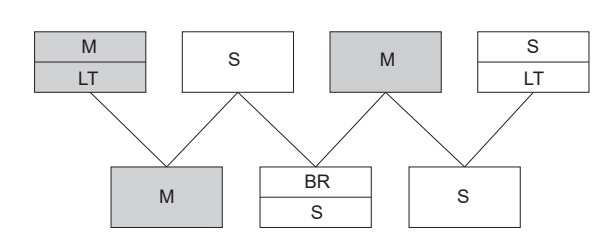

TM044274

TM075759

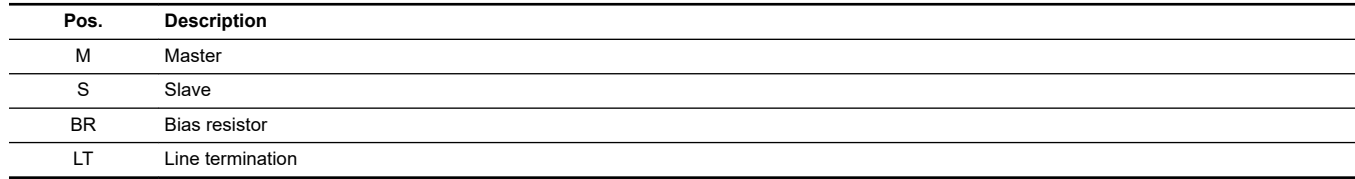

#### **3.1.1 Line termination resistors**

Line termination must be connected at each of the two ends of the segment medium. The MIXIT unit is fitted with built-in optional line termination resistor.

Enable the termination resistor for line termination if the unit is set as the last station on the network. Set the DIP switch to "ON" to activate. The termination resistor is fitted inside the MIXIT unit and has a value of 120  $\Omega$ .

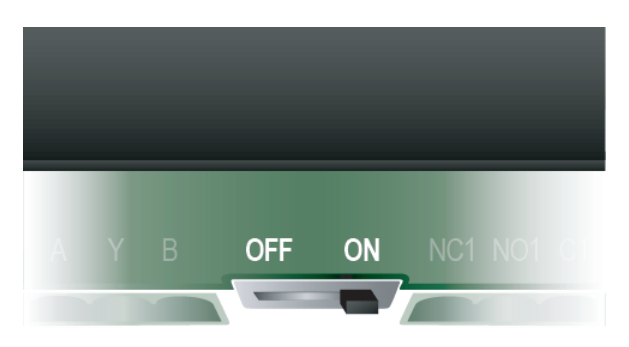

**Related information**

#### *[3.3 Configuring BACnet MS/TP](#page-10-0)*

#### **3.1.2 Bias resistors**

The BACnet system integrator must specify if and where a bias resistor is needed. A bias resistor ensures that an undriven communications line will be held in a guaranteed logical one state. The bias provides a reliable way for stations to detect the presence or absence of signals on the line. An unbiased line will take an indeterminate state in the absence of any driving node. The MIXIT unit has no bias resistors.

#### <span id="page-10-0"></span>**3.2 Cables for BACnet MS/TP**

We recommend that the maximum cable length within a BACnet MS/TP segment is 1200 meters (4000 ft) with a 0.82 mm<sup>2</sup> (AWG 18) cable. Connection between the BACnet modules must be made by using a screened, twisted-pair cable with a characteristic impedance between 100 and 130 Ω.

Use a screened, twisted-pair cable and connect the 3 wires according to below table:

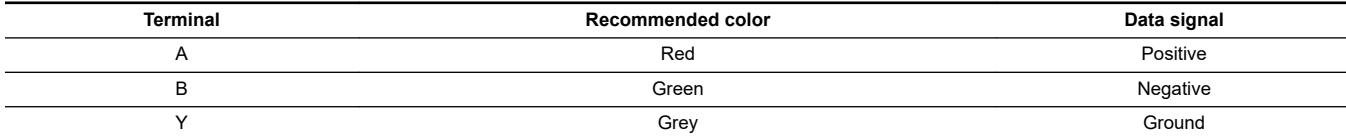

The wiring must follow the ANSI/ASHRAE BACnet standard. The standard states that the cable screen must only be earthed at one end of the segment to prevent earth fault currents.

#### **3.3 Configuring BACnet MS/TP**

The configuration of the BACnet interface is done with Grundfos GO Remote. Please follow the below steps

- 1. Turn on MIXIT and connect it to the pump. See separate installation and operating instructions for MIXIT.
	- If it is the first time MIXIT is connected to Grundfos GO Remote, please run the initial setup wizard
- 2. Make sure the CONNECT upgrade is installed and select the communication protocol
	- When the Dashboard is displayed on the screen, press Upgrades and control the green check mark in the CONNECT upgrade
	- Upgrade MIXIT with the CONNECT upgrade, if unavailable
- 3. Select the communication protocol if it is not selected in the initial setup use one of the following entries.
	- **Settings** menu: **other Settings** > **Connectivity settings** > **Fieldbus connection settings** > **BACnet MS/TP**,
	- **Settings** menu: **Settings** > **Setpoint** > **Reconfigure setpoint input** > **Setpoint from fieldbus connection**. Press **Next**, select **BACnet MS/TP** and press **Next** again.
	- **Upgrades** menu: **Upgrades** > **CONNECT upgrade** > **Reconfigure** > **Fieldbus connectivity** > **BACnet MS/TP**.
- 4. Set up protocol settings
	- a. Baud rate (transmission speed)

The transmission speed must be set correctly before the MIXIT unit is ready to communicate on the BACnet MS/TP network. Use Grundfos GO Remote to set the transmission speed. All devices on the BACnet MS/TP network must communicate at the same transmission speed.

b. Range (MAC address)

The MAC address must be within the range of 0 to 127 and must be unique on the BACnet MS/ TP segment. By default, the MAC address on our controllers is set to 5. An illegal value will result in a MAC address of 0. Max. master must be within the range of 1 and 127.

c. Range (Max master)

Max. master must be within the range of 1 and 127.

To increase network efficiency, we recommend configuring the Max Master of the highest MAC device when there are less than 127 devices on the network. The Max Master prevents the Poll From Master (PFM) from exceeding the current value set. For example, 32 devices with MAC addresses ranging from 1 to 32 and a Max Master of 33 ensures that the PFM are not done for addresses higher than 33. If a new device is entered outside the set value of the MAX Master, the network will not see the device until the MAX Master has been changed to include the new device

d. Device Object Instance Number

The MIXIT unit offers two different approaches to setting the BACnet Device Object Instance Number: default and custom. The default BACnet Device Object Instance Number is 227005. The use of custom can be enabled in Grundfos GO Remote and customised via  $AV.0$ 

#### <span id="page-11-0"></span>**4. BACnet IP Setup**

#### **4.1 Cables for BACnet IP**

Use RJ45 plug and Ethernet cable. If available, connect the cable shield to protective earth at both ends. The standard cable length is max. 100 meters.

#### **4.2 DATA and Link LED's**

Check the data and link LED's to ensure communication is established:

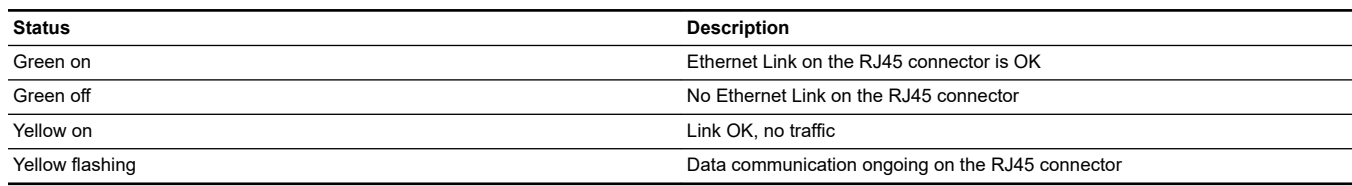

#### **4.3 Configuring BACnet IP**

The configuration of the BACnet interface is done with Grundfos GO Remote. Please follow the below steps:

- 1. Turn on MIXIT and connect it to the pump. See separate installation and operating instructions for MIXIT.
	- If it is the first time MIXIT is connected to Grundfos GO Remote, please run the initial setup wizard
- 2. Make sure the CONNECT upgrade is installed and select the communication protocol
	- When the Dashboard is displayed on the screen, press Upgrades and control the green check mark in the CONNECT upgrade
	- Upgrade MIXIT with the CONNECT upgrade, if unavailable
- 3. Select the communication protocol if it is not selected in the initial setup use one of the following entries.
	- **Settings** menu: **other Settings** > **Connectivity settings** > **Fieldbus connection settings** > **BACnet IP**,
	- **Settings** menu: **Settings** > **Setpoint** > **Reconfigure setpoint input** > **Setpoint from fieldbus connection**. Press **Next**, select **BACnet IP** and press **Next** again.
	- **Upgrades** menu: **Upgrades** > **CONNECT upgrade** > **Reconfigure** > **Fieldbus connectivity** > **BACnet IP**.
- 4. Setup IP settings
	- IP addresses can either be static or assigned via DHCP. If you want to use DHCP, then DHCP should be enabled. If DHCP is selected, wait for 1 minute before checking the IP address given to MIXIT.
	- For static settings please follow the flow in the Grundfos GO Remote.
- 5. Setup other protocol settings
	- UDP port number, Device Name, Device Location.
	- Custom Device object instance number: The MIXIT unit offers two different approaches to setting the BACnet Device Object Instance Number: default and custom. The use of custom can be enabled in Grundfos GO Remote and customised via AV,0
	- Foreign Device setting if the MIXIT unit should be configured as a foreign device: IP address, UDP port, reregister time

#### <span id="page-12-0"></span>**5. Setting up MIXIT and communicating using BACnet**

Having successfully completed the setup in the previous sections, it is now possible to start communicating with the MIXIT unit.

#### **5.1 Hello world - starting communication with MIXIT**

Perform the operations stated in the below table to establish the first initial communication with MIXIT.

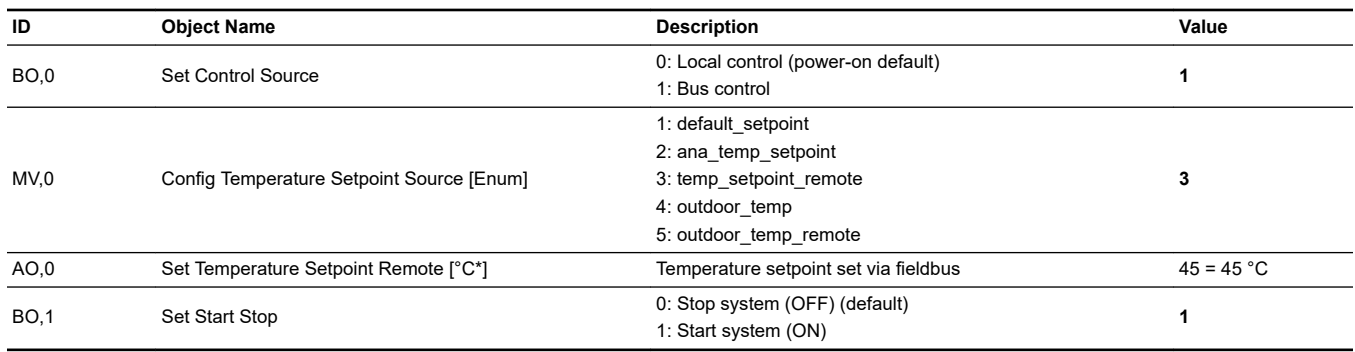

#### \***Remember all temperature in BACnet is written in 1°C**

#### **5.1.1 Ensure safe default values**

• Ensure to set the local setpoint AV,6 [°C] to a safe value, so heat/cooling not is lost if communication error. If in Combined (H/C), Setting of fallback temperature must be made individually for Heating and Cooling mode respectively. AV,6 [°C] is always setting/displaying the default setpoint. Use MO,4 to change between Heating and Cooling if both defaults should be set. Please refer *[Best Practices](#page-8-0)* .

#### **5.2 Maintaining communication with the MIXIT unit**

#### **Perform a continuous poll of a MIXIT BACnet register to maintain connectivity:**

Read from, for example, status register BI,0 (Status Control Source, 0: Local control 1: Bus control) **every 30 sec** to maintain communication between Building Management System and MIXIT. If communication is lost, MIXIT will reverse back to local setpoint.

#### **Only write to persistence data when needed**

Ensure **NOT** to write in persistence area when making the iterative read of MIXIT to keep MIXIT in bus control. Instead **read** from the unit and **don't write** every 30 sec.

#### <span id="page-13-0"></span>**6.1 BACnet device object**

The following properties are supported in the device object.

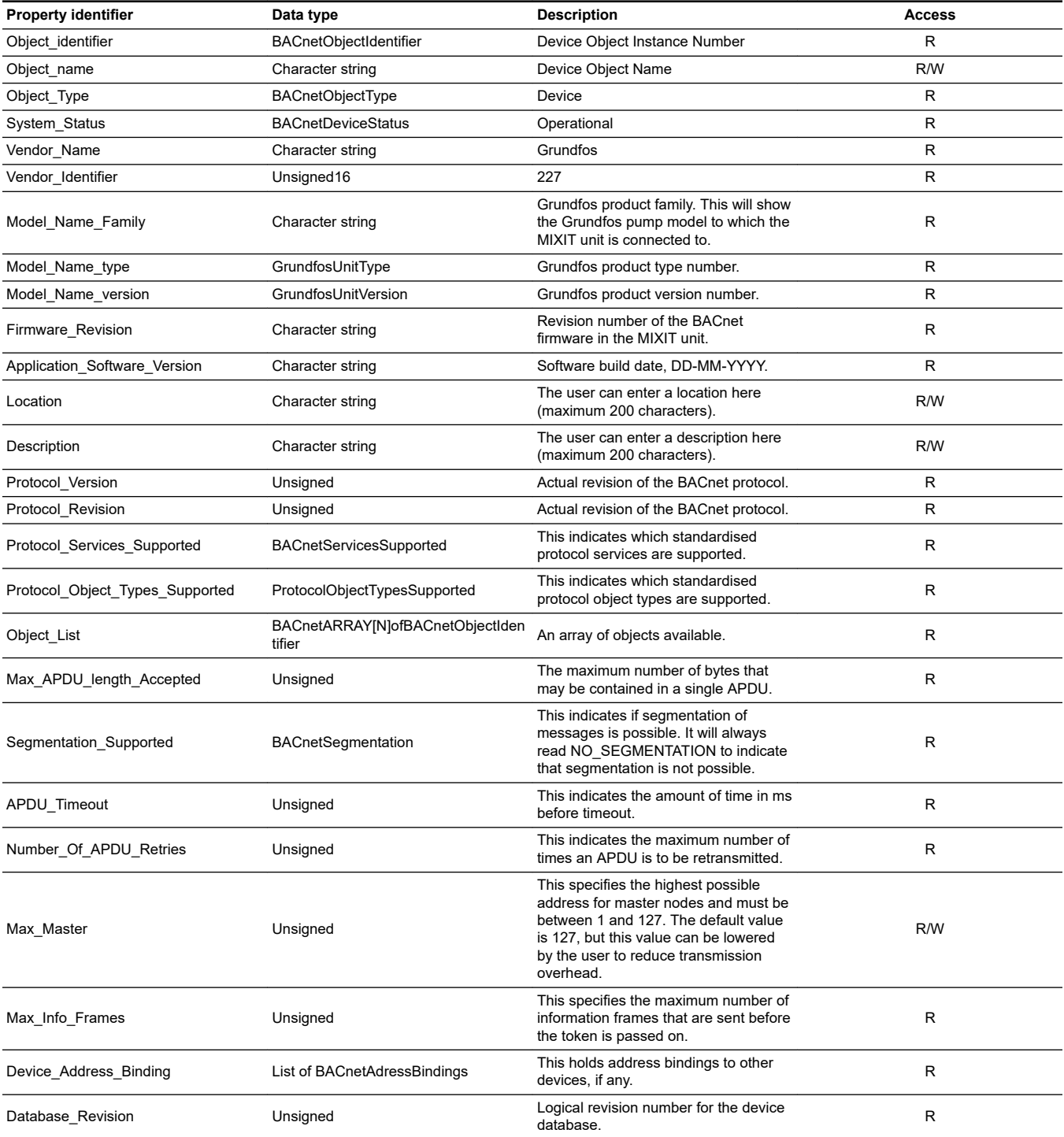

## English (GB) **English (GB)**

#### <span id="page-14-0"></span>**6.2 Binary inputs**

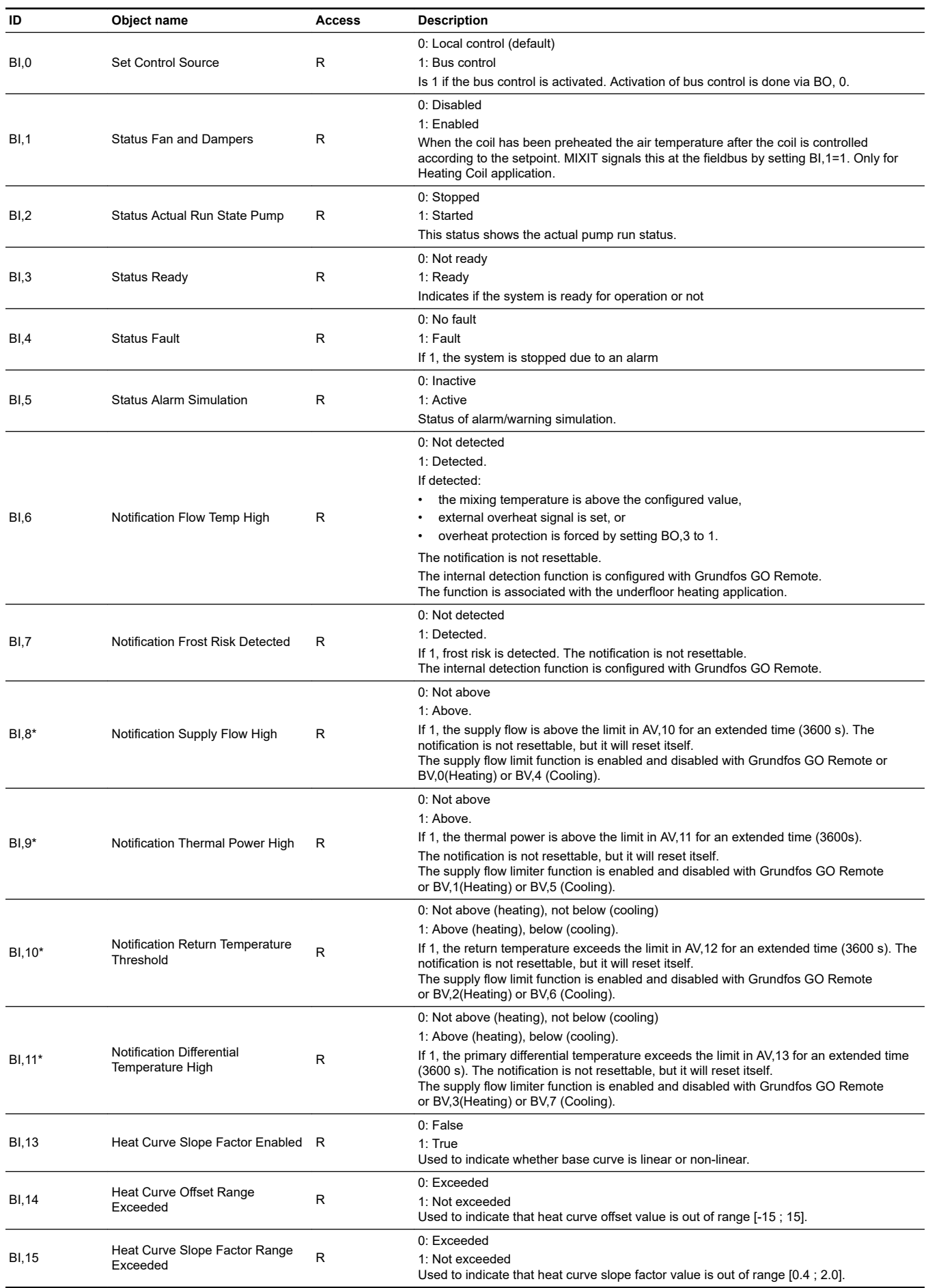

Note: Objects marked with \* are only available for DYNAMIC variants

#### <span id="page-15-0"></span>**6.3 Binary outputs**

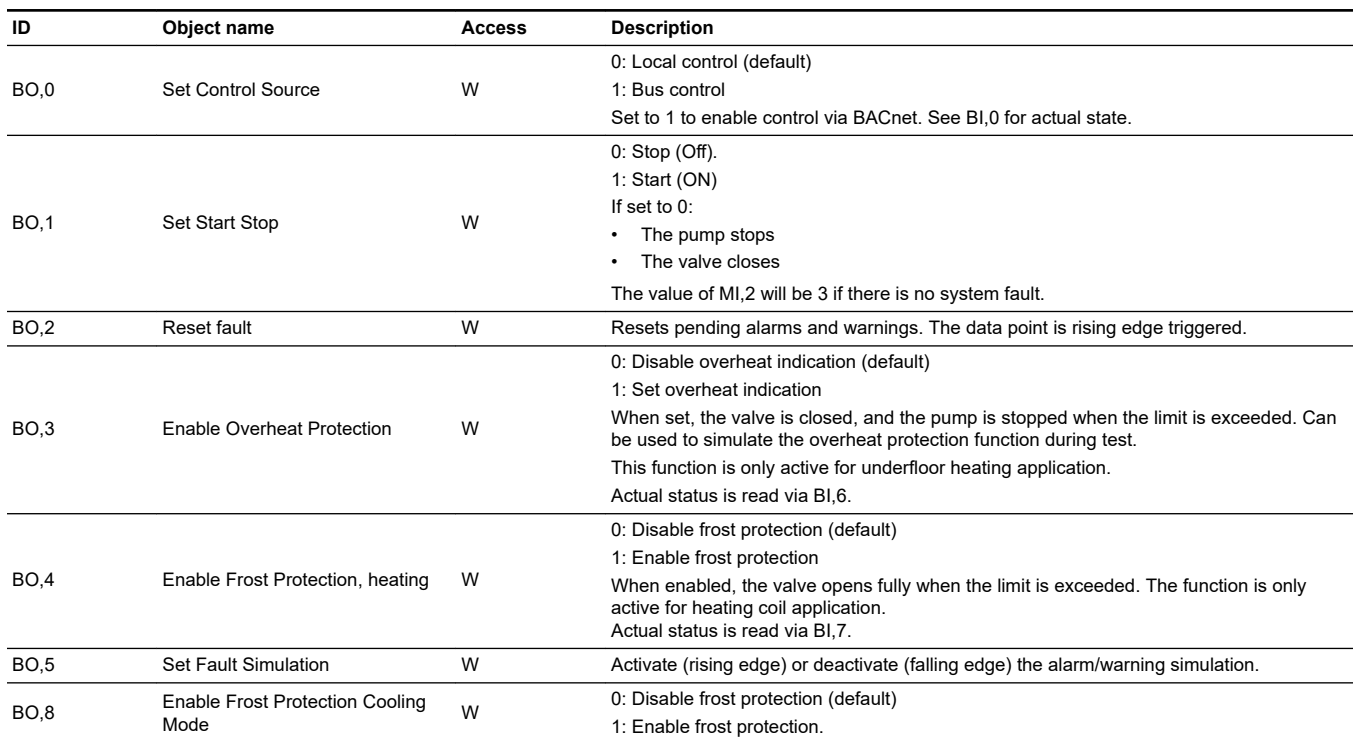

#### **6.4 Binary values**

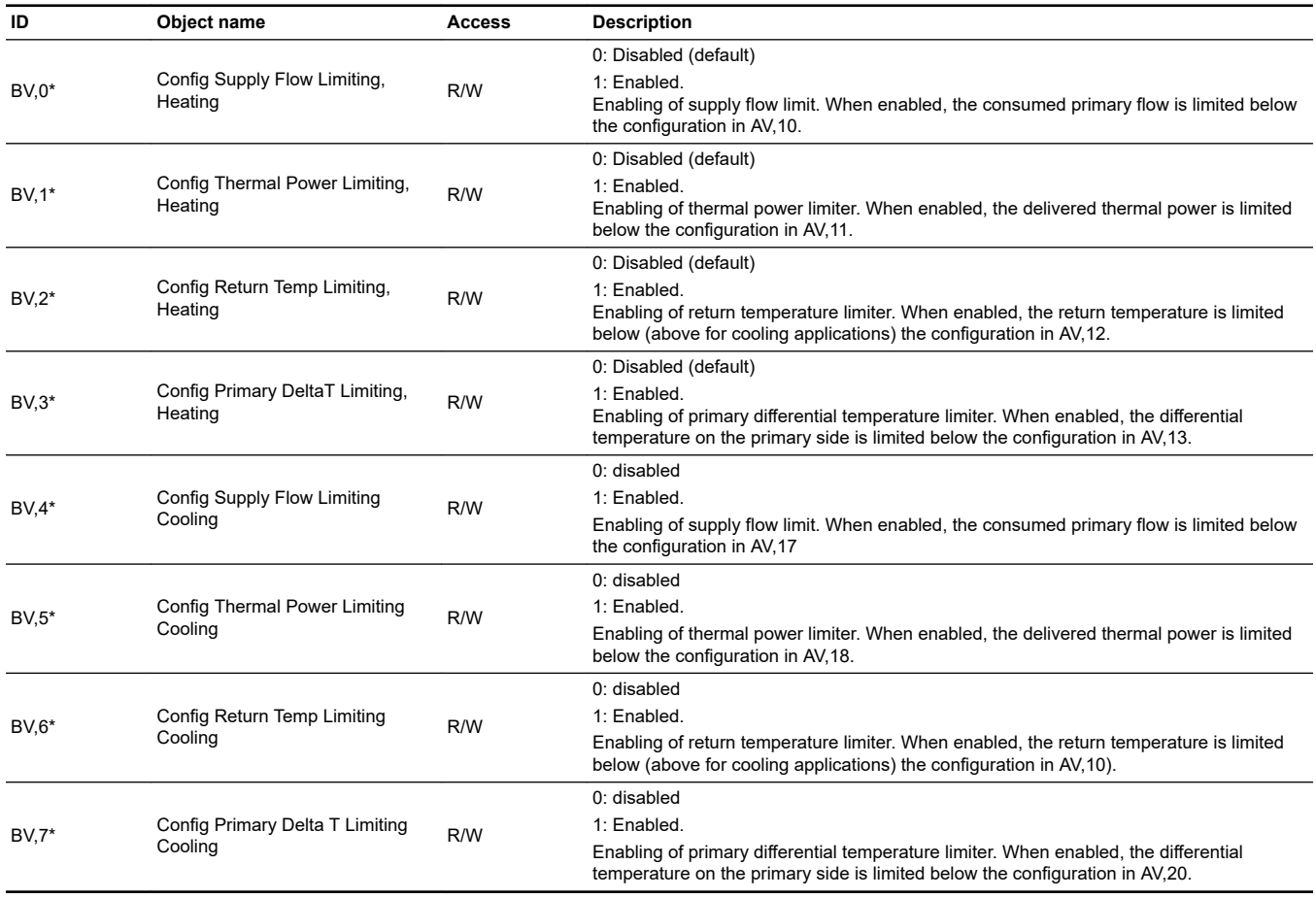

Note: Objects marked with \* are only available for DYNAMIC variants

#### <span id="page-16-0"></span>**6.5 Multistate inputs**

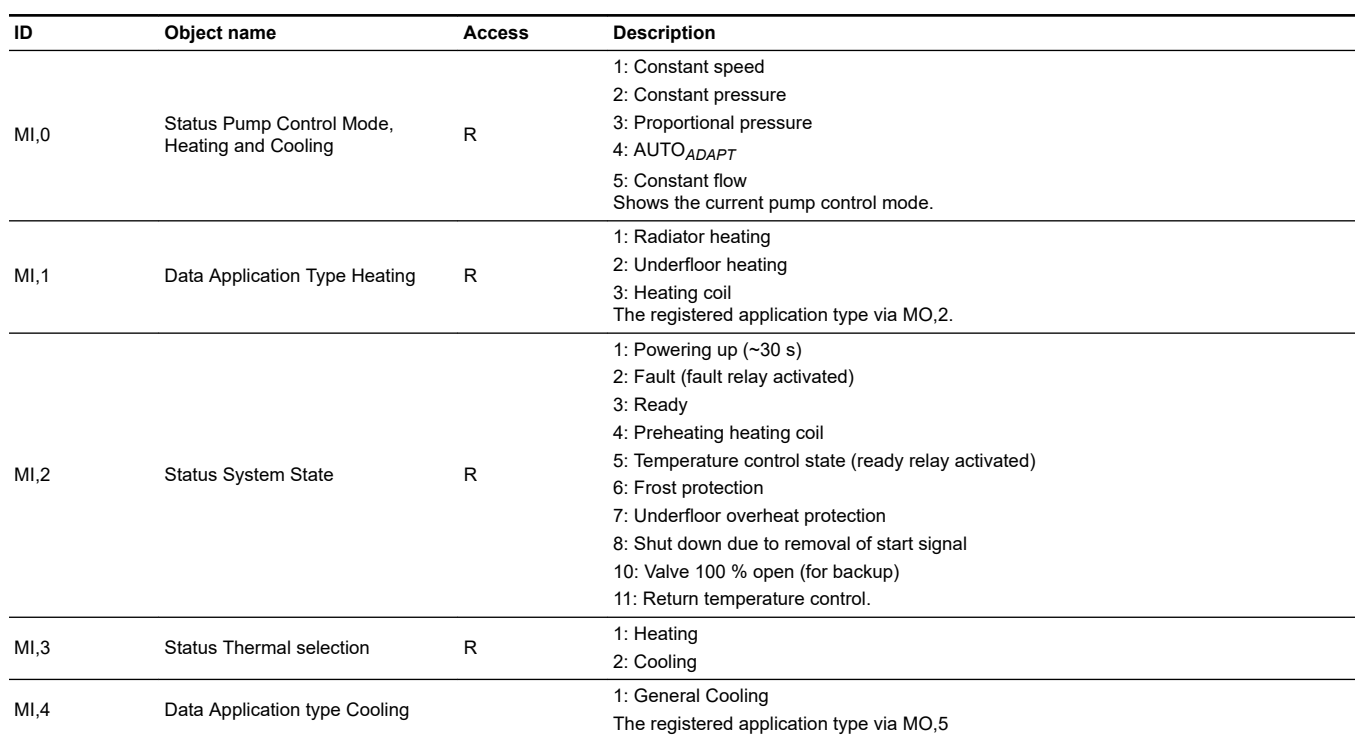

#### **6.6 Multistate outputs**

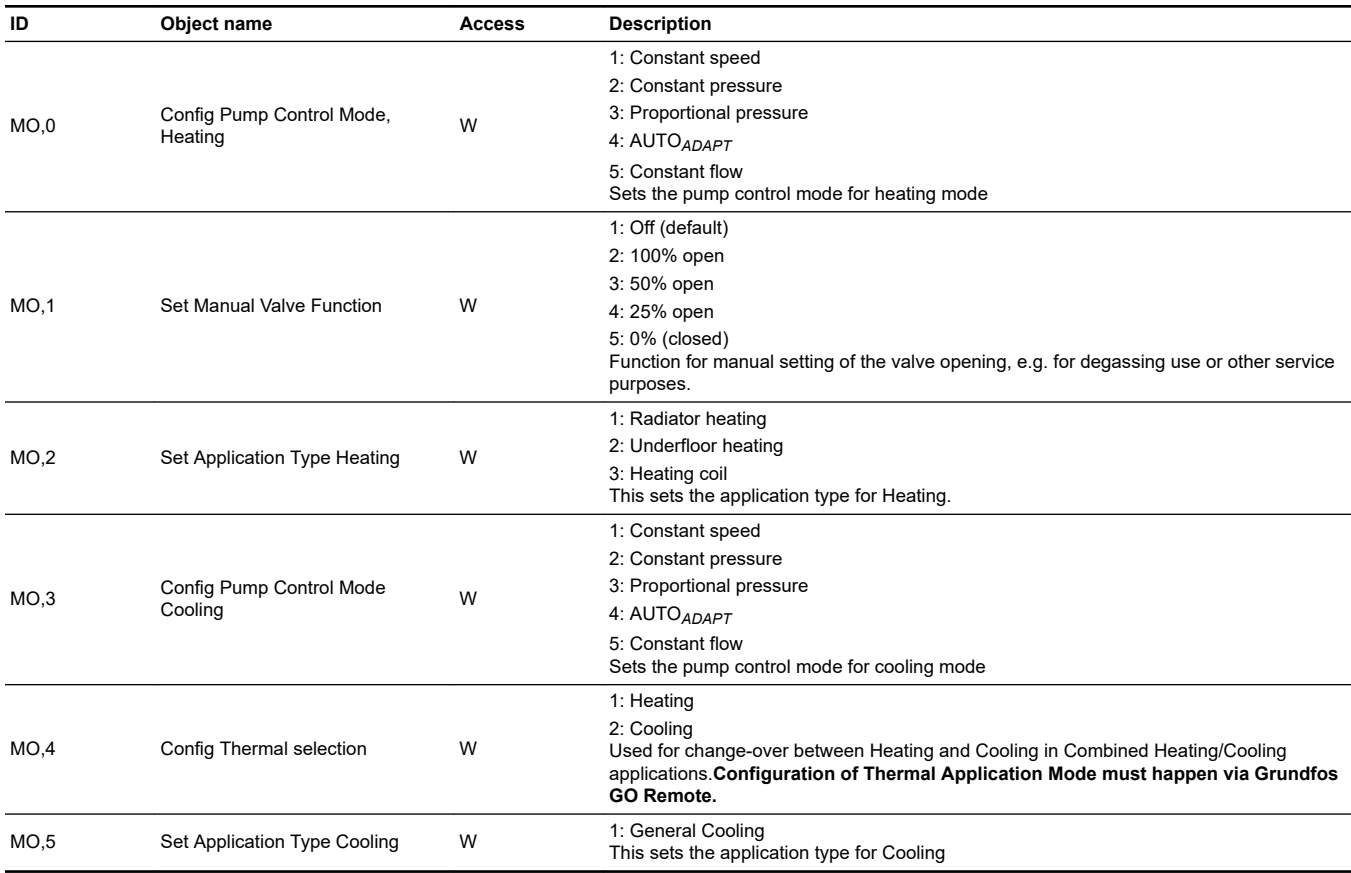

English (GB) **English (GB)**

#### <span id="page-17-0"></span>**6.7 Multistate value**

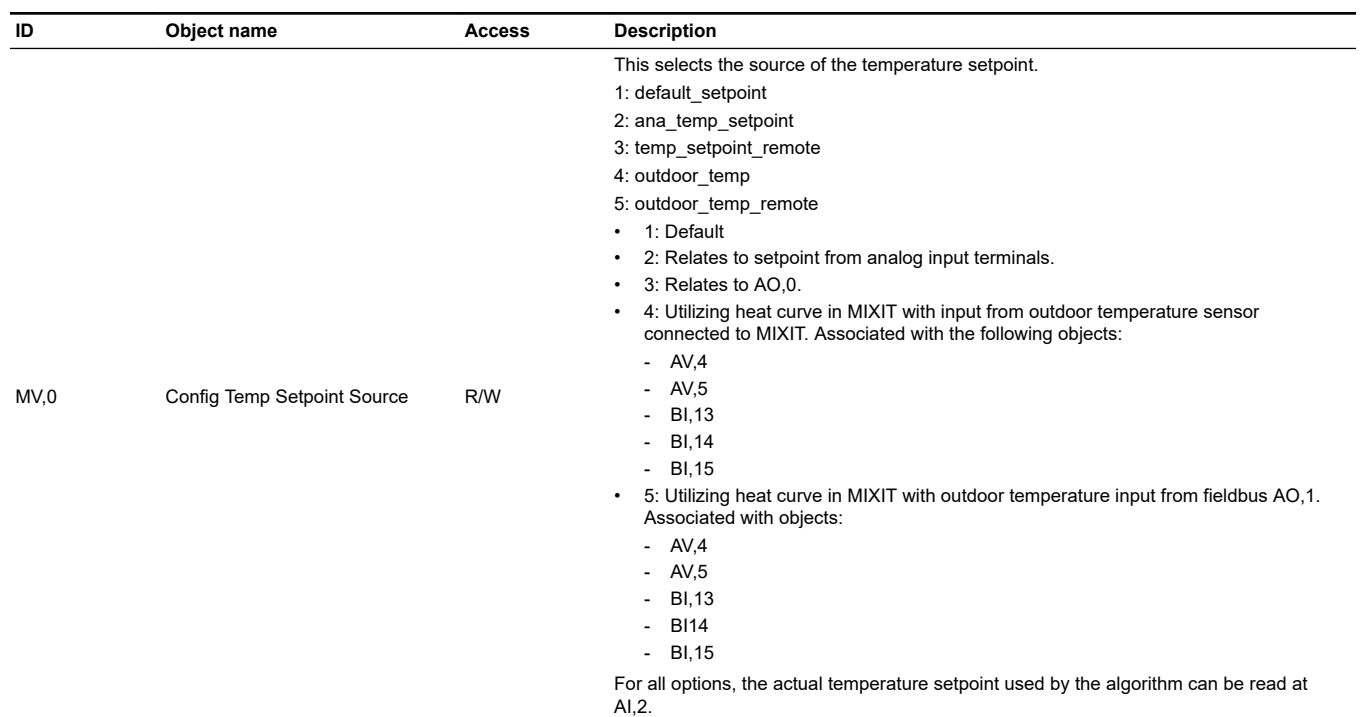

**Configuration of analogue input must happen via Grundfos GO Remote.**

## **6.8 Analog inputs**

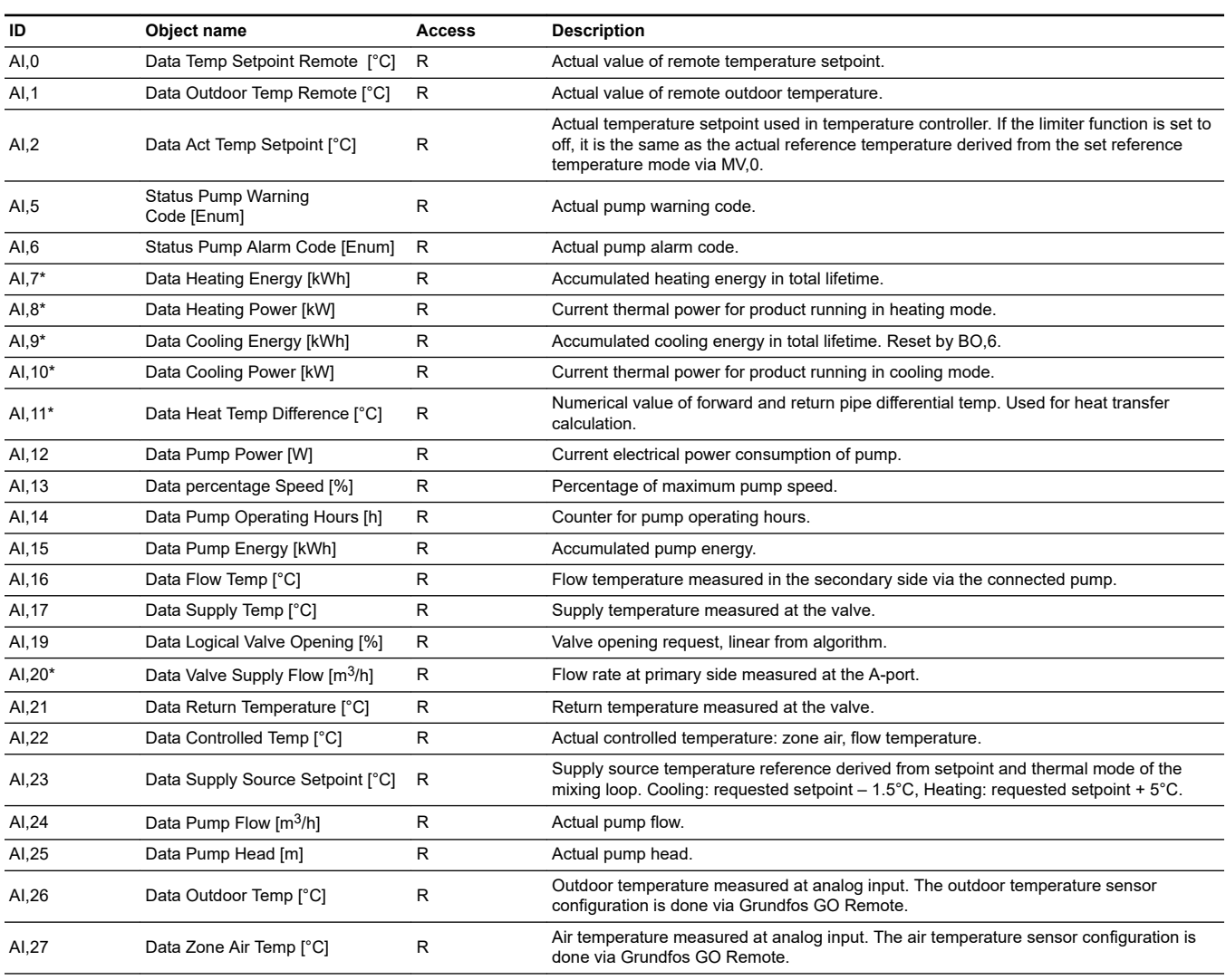

<span id="page-18-0"></span>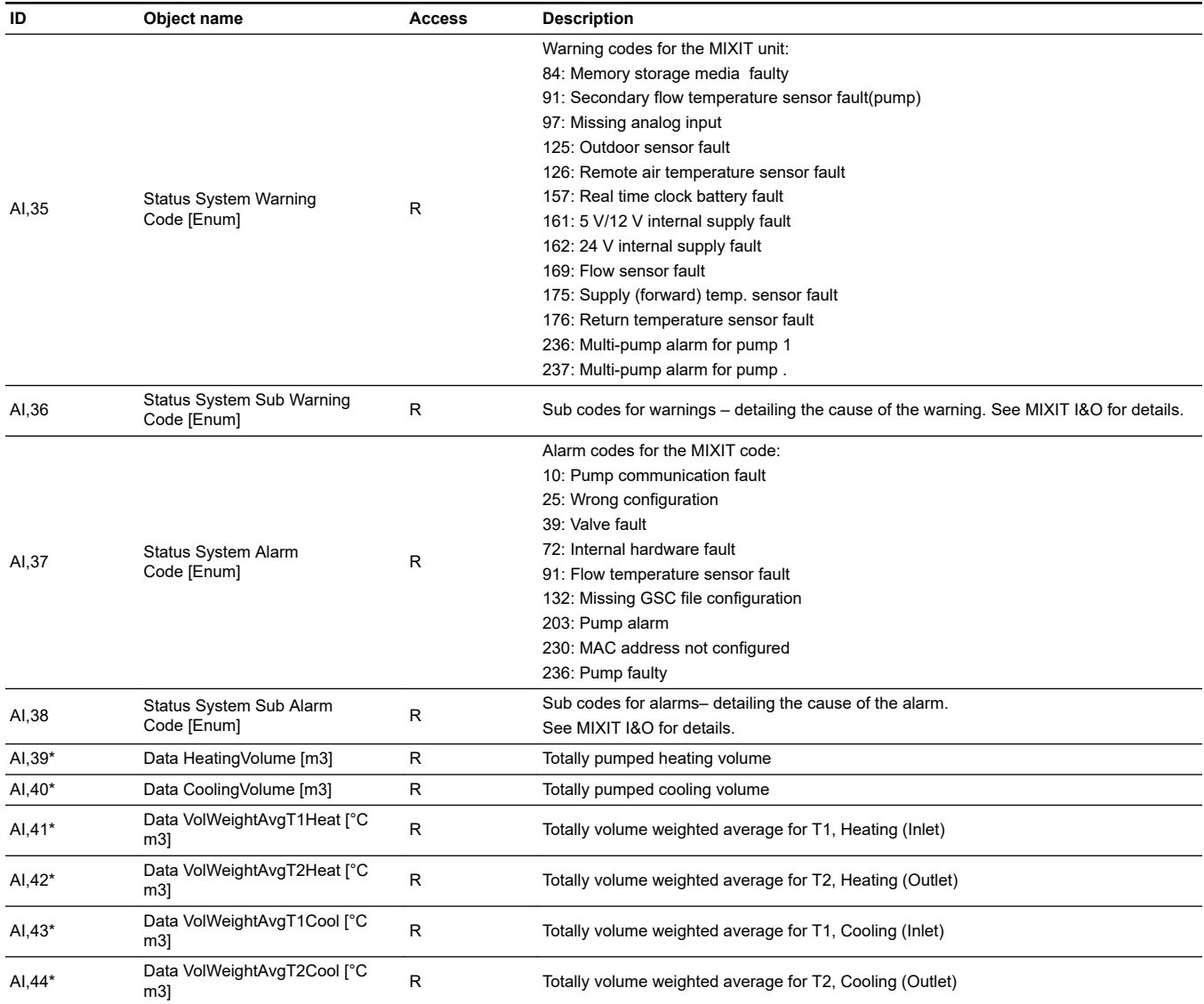

Objects marked with \* are only available for DYNAMIC variants

## **6.9 Analog Output**

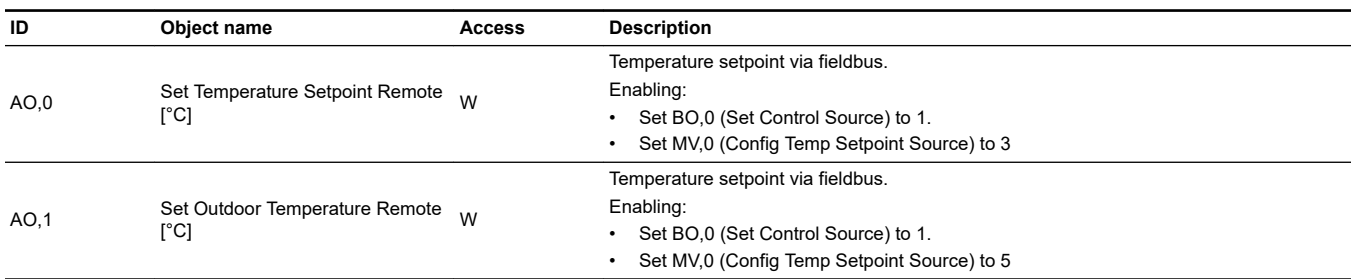

## **6.10 Analog Valve**

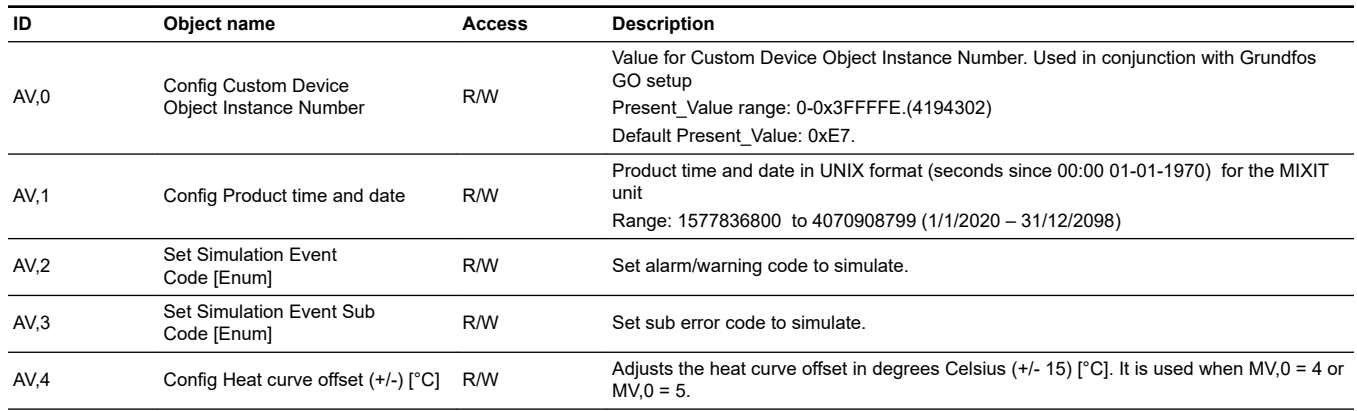

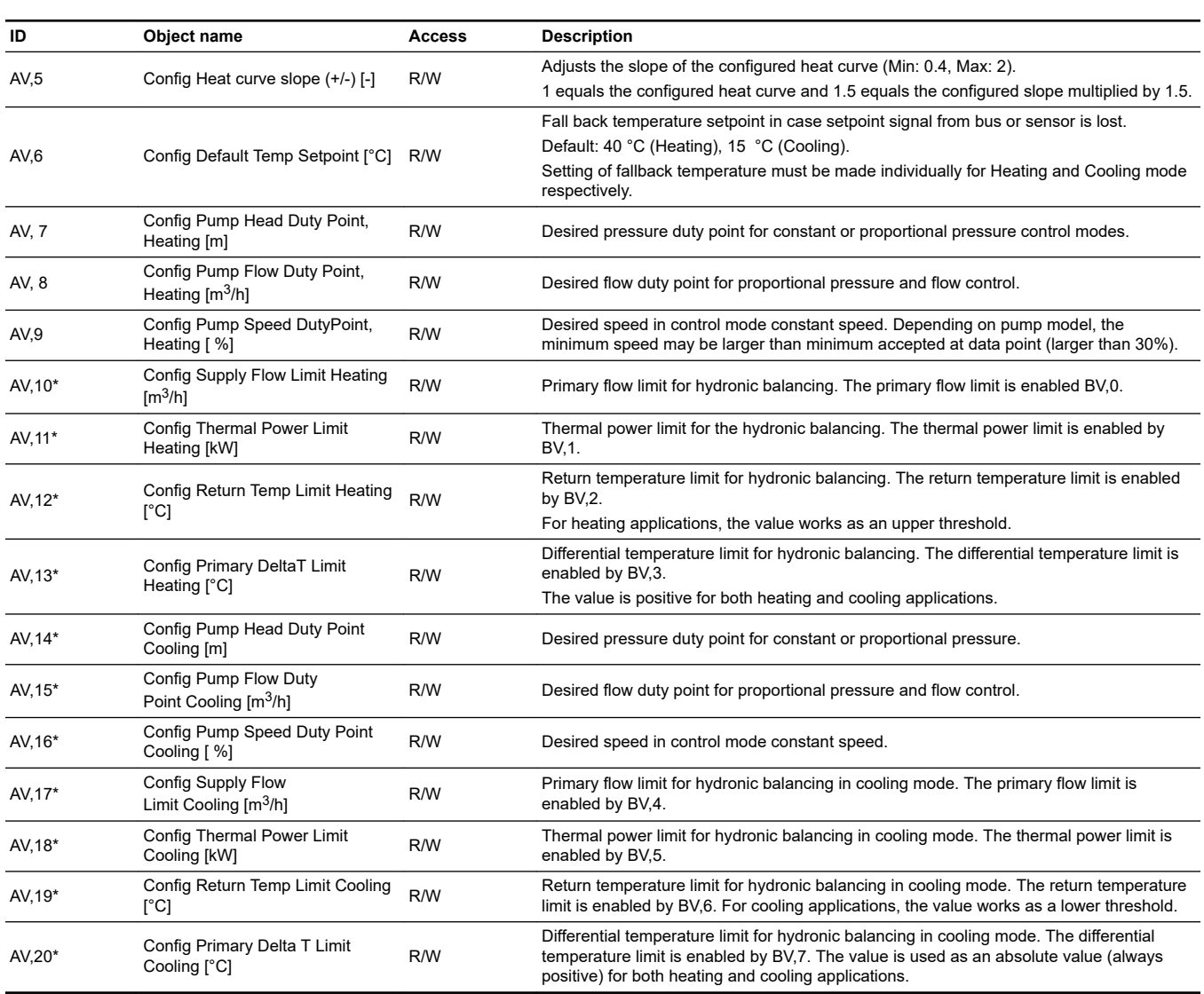

Objects marked with \* are only available for DYNAMIC variants

#### <span id="page-20-0"></span>**7. MIXIT overview**

MIXIT has a built-in temperature controller that is used to control either the flow temperature or according to the feedback of an external sensor (typical air temperature) when in heating coil application. The following can be configured:

- Application type
- Limiter functions
- Protection functions
- Setpoint chain
- Pump configuration

The below figure shows the most used data points in MIXIT.

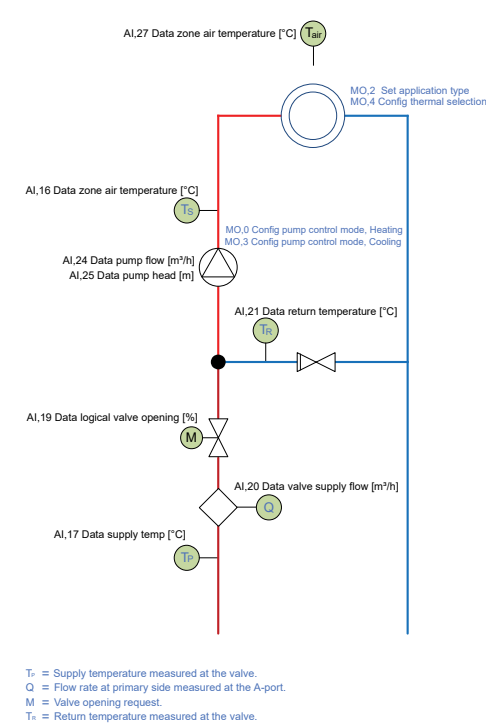

= = Tո = Return temperature measured at the valve.<br>T∍ = Flow temperature measured in the secondary side via the connected pump<br>T<sub>≈</sub> = Air temperature measured at analog input (CIO2) used in coil application.

#### **7.1 Setpoint chain**

MIXIT can use different setpoint sources (Refer to figure on the next page) as indicated by the multiplexer controlled by MV,0. Setpoint can come from local(1- default), analog input(2), remote setpoint(3), heat curve with outdoor temperature sensor connected to the MIXIT unit(4), heat curve with the outdoor temperature coming from fieldbus(5). The limiters can influence the actual setpoint, which always can be read in AI,2. In the case where is configured as combined Heating and Cooling change over between Heating and Cooling can be made by changing the value of MO,4. When in in Cooling mode the controller operates in inverse mode. A supply source setpoint (AI,23) is derived from the requested setpoint by adding + 5°C and subtracting -1.5°C in Heating and Cooling respectively. During the preheat state when the application is configured to Heating coil + 40°C is added to the return temperature to derive the supply source setpoint.

#### **7.2 Thermal mode and application setup**

MIXIT can operate in three different thermal application modes as shown in below table – Heating, Cooling and Combined Heating & Cooling. The Thermal Application Mode must be configured via Grundfos GO. In Cooling and when Cooling is the active mode in combined Heating & Cooling the controller is operating in inverse mode – a positive difference between setpoint and feedback will result in a decreasing output of the controller

Configuring the Application Type sets up some application specific functionalities. In the current version of MIXIT it is only possible to configure different application types for Heating via MO,2.

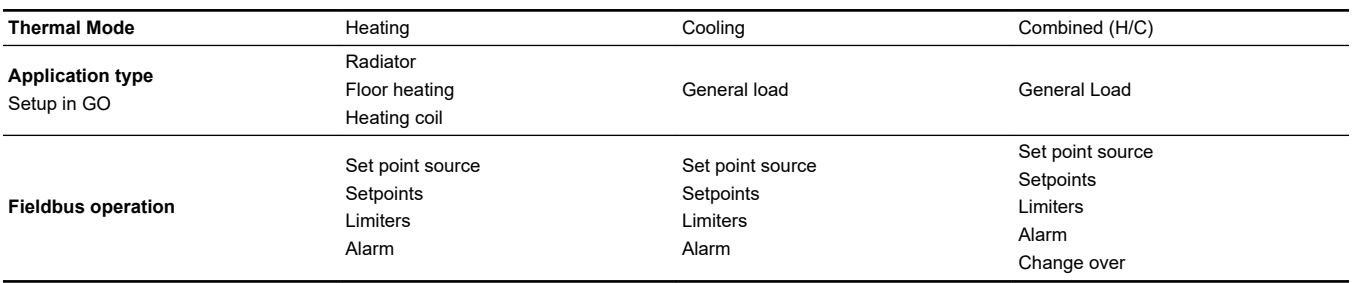

TM086212

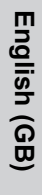

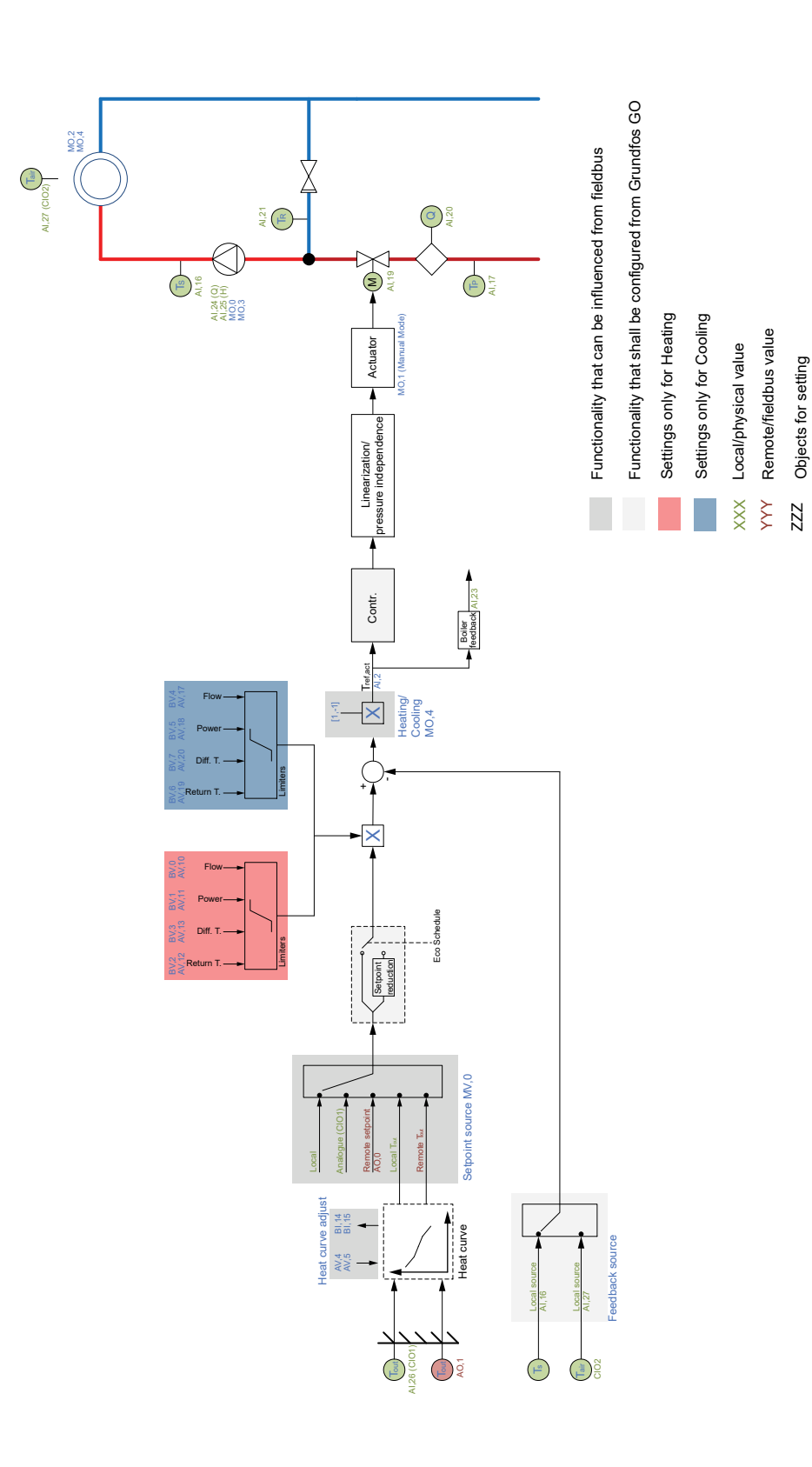

#### <span id="page-22-0"></span>**7.3 Outdoor temperature compensation (heating)**

With the outdoor temperature compensation function activated, the product automatically adjusts the mixed flow temperature according to the outdoor temperature. Outdoor temperature compensation is set by the means of a five-point temperature curve. The five data pairs  $(T_{out}$  $T_{flow}$ ,) defining the heat curve can only be set in Grundfos GO. The fieldbus provides data points for offsetting (AV,4) and changing the slope (AV,5) of the heat curve. These can be used to make fine tuning from remote. See the below figure. The slope is input as positive value, even though strictly speaking mathematically, the slope is negative

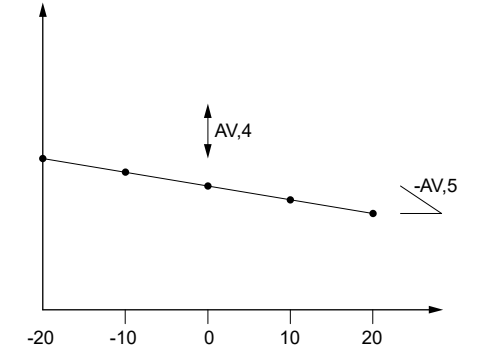

English (GB) **English (GB)**

#### *Example of five-point temperature curve. Y axis: Setpoint [°C]. X axis: Outdoor temperature [°C].*

The setpoint source in MV,0 shall be configured to either 4 or 5, where the former assumes the outdoor temperature is coming from a sensor connected to MIXIT, whereas the latter assumes the outdoor temperature is a data point in the fieldbus system written to AO,1 in MIXIT. In both cases the initial configuration has to be made in MIXIT. Status is read in BI,13 , BI,14 and BI,15

For heating-coil applications, the curve defines the air temperature.

#### **7.4 Default settings**

The below table summarise the default (factory) settings for MIXIT.

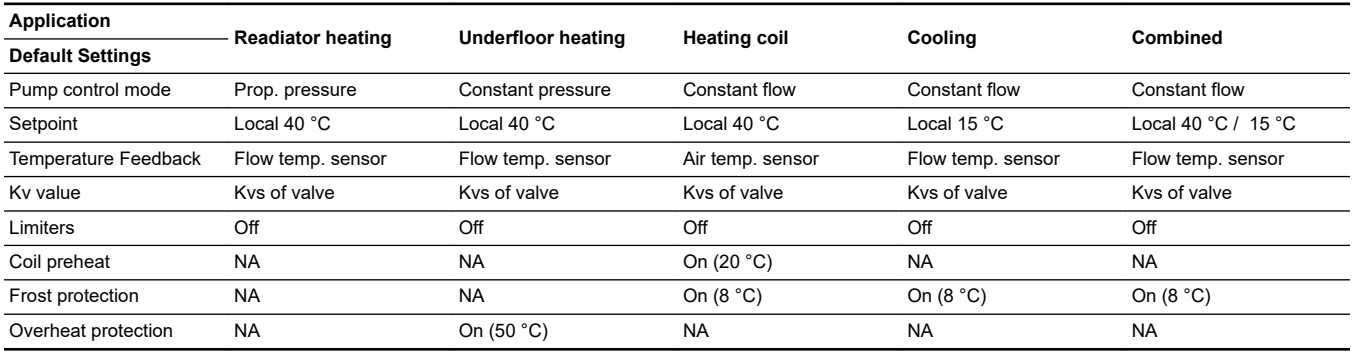

#### **7.5 Configuring the pump**

During initial setup of the MIXIT unit, MIXIT and the pump are paired with a radio link.

Twin pumps or two single pumps operating as twins have to be paired before the master is paired with MIXIT. It is possible to configure the control mode and the duty point of the pump.

#### **7.5.1 Objects for configuration of pump**

The control mode is set by MO,0 and MO,3 for Heating and Cooling respectively. The status can be read in MI,0. MI,0 always returns the status of the current selected Thermal mode (Heating or Cooling). Set points for the pump is set in AV,7, AV,8, AV,9, AV,14, AV,15 and AV,16.

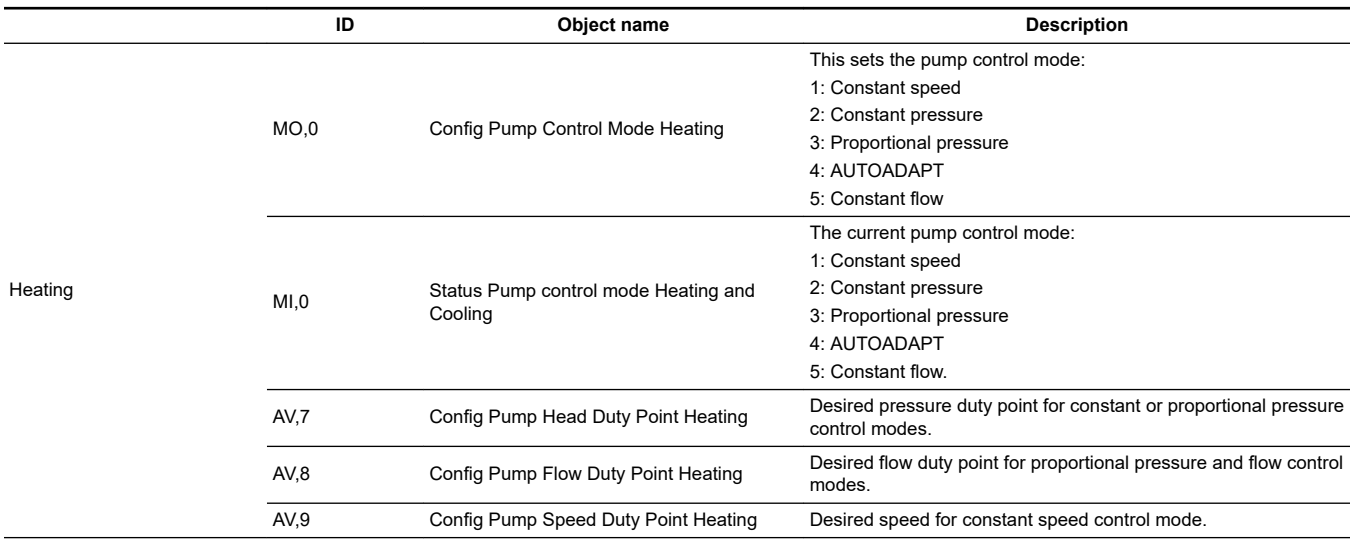

<span id="page-23-0"></span>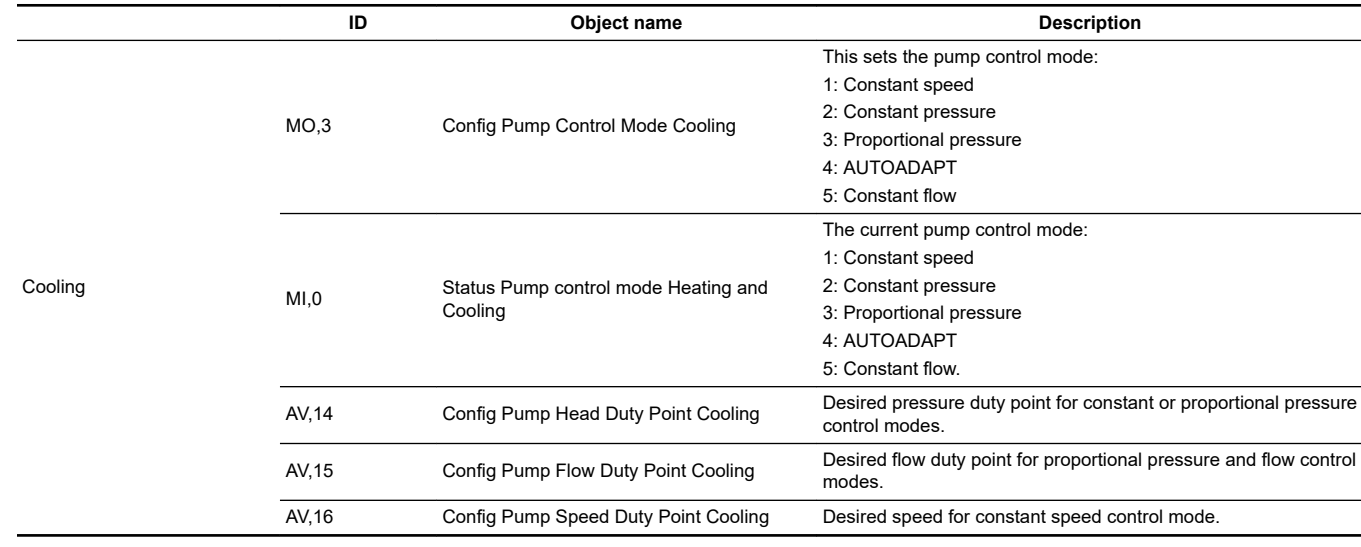

#### **7.6 Limiters**

For these functions to be unlocked, the DYNAMIC upgrade must be activated on the MIXIT unit or the unit must be a MIXIT DYNAMIC.

MIXIT has four different limiting functions

- Supply flow limit
- Thermal power limit
- Return temperature limit
- Differential temperature limit

that can be individually setup for Heating and Cooling Mode respectively. The limiters are implemented as PI-controllers that tries to keep each limited value within the limit. This means that the actual temperature set point read in AI,2 can differ from the set point set in AO,0. All limiters can run simultaneously.

The limiters are setup by the following sequence

- 1. Enable the limit by setting BV,X to 1.
- 2. Configure the limit via AV,X

Notification for exceeding threshold(X) can be read in BI,X

The objects relating to the different limiters can be found in the below table

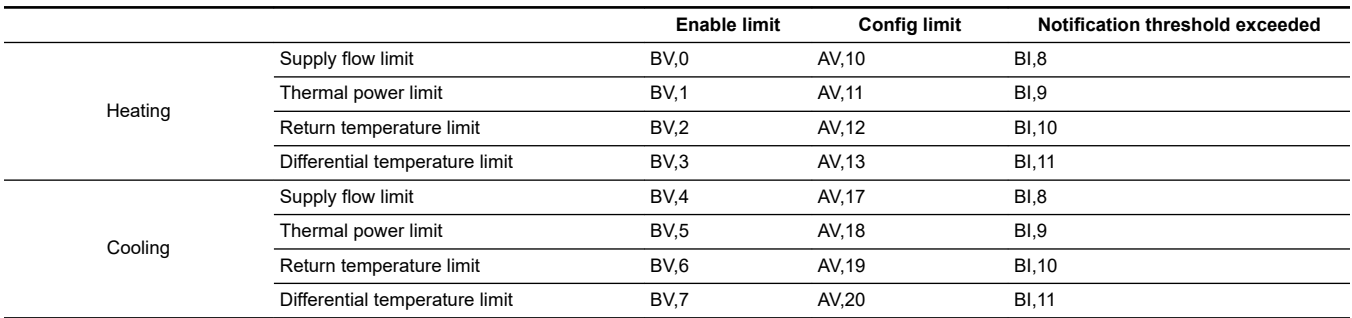

Notifications for threshold exceed for Supply flow limit (BI,8) and Thermal power limit (BI,9) is set when the actual value is above the limits for more than 3600s. Notifications for Return temperature limit (BI,10) and Differential temperature limit (BI,11) is set when actual value is above for more than 3600s (Heating) or when the actual value is below for more than 3600s (Cooling).

#### **7.7 Application specific functionality**

MIXIT is equipped with application specific functions mainly for protection. The current state of operation of MIXIT can be read in MI,2, see *[7.8 Sequence of operation and state machines](#page-24-0)* for details.

#### **7.7.1 Underfloor overheat protection**

When choosing the application type **underfloor heating,** the underfloor overheat protection is enabled. It consists of two parts, one using the temperature sensor in the pump, the other using an external temperature switch connected to DI4. When the limit is exceeded the, the valve is closed, and the pump stopped.

The maximum flow temperature can be configured in Grundfos GO. Any temperature setpoint will be limited to a maximum of 5 °C below the configured Max flow temperature to have headroom for controlling the mixing temperature below the limit. The protection function is default enabled with a limit of 50°C when the underfloor heating application is chosen.

*configured via Grundfos GO Remote:*

**Main menu** > **Settings** > **Application settings** > **Floor overheat protection**.

*Fieldbus behaviour*

<span id="page-24-0"></span>BO,3 can be used to force or simulate that an overheat situation has occurred. BI,6 indicates if overheat is detected. This can happen due to three different reasons a) temperature exceeds limit, b) External temperature switch connected to DI4 indicates overheat, c) BO,3 has been set to 1.

#### **7.7.2 Preheat and frost protection, heating coil**

When choosing the application type **Heating coil**, you can activate the coil preheat and frost protection functions.

#### **Coil preheat**

With MIXIT you can preheat the coil before allowing the fan to start. Preheat is activated if the return temperature is below a certain limit that can be configured in Grundfos GO. The function is default enabled.

*Configuration via Grundfos GO Remote:*

#### **Main menu** > **Settings** > **Application settings** > **Coil preheat and frost protection**

*Fieldbus behaviour*

When MIXIT is in the preheat state, MI,2 is set to 4.

#### **Frost protection**

You can protect the coil from freezing by defining an air and return flow temperature. If the temperature falls below one of the two temperature limits, MIXIT will react by fully opening the valve to circulate hot water in the system.

The return flow temperature is measured by the sensor in port B of MIXIT. To measure the air temperature, you will need to install a temperature sensor in the coil. The two limits can be configured in Grundfos as well as being enabled or disabled.

#### *Configuration via Grundfos GO Remote:*

#### **Main menu** > **Settings** > **Application settings** > **Coil preheat and frost protection**

*Fieldbus behaviour*

BO,4 enables the function, BI,7 indicates that a frost risk is detected either from one of the two sources.

#### **7.7.3 Frost protection, Cooling & Combined Heating/Cooling**

You can protect the coil from freezing by defining a return flow temperature. If the temperature falls below the configured temperature limit, MIXIT will react by fully opening the valve to circulate hot water in the system. In Combined H/C the limit and behaviour is identical in Heating and Cooling Mode

*Configuration via Grundfos GO Remote:*

#### **Main menu** > **Settings** > **Application settings** > **Frost protection**

#### *Fieldbus behaviour*

The frost protection is enabled by setting BO,8 to 1. If the frost on the cooling system is detected, a notification is given via BI,7 to 1.

#### **7.8 Sequence of operation and state machines**

MIXIT has an internal state machine that governs the logic behavior of MIXIT during operation. The current state can be read via MI,2, where the state enum has the following description.

**1: PowerUp:** Powering up, initializing the software, and calibrating the valve. After approx. 60 seconds it will go to Ready state. Pump is stopped. *Run relay is deactivated*

.**2: Fault:** Fault state, valve is closed, and pump is stopped. *Fault relay activated. Run relay is deactivated.*

**3: Ready:** Waiting for start signal - all initializations are done and no faults. Temperature control is ready to start. Valve is closed and pump is stopped. *Run relay is deactivated*.

**4: Preheating heat coil:** Only for heating coil application and this state is only entered after startup (when the start signal is given). Will warm up the coil by opening the valve, run the pump and wait for the return temperature to be above a user determined threshold. *Run relay is activated.*

**5: Temperature Control:** Normal temperature control where the valve will open or close accordingly to maintain the temperature at the user defined setpoint. *Run relay is activated.*

**6: Frost protection:** Frost protection state where the valve is opened fully, and the pump is running. MIXIT will enter this state if internal from protection is detected (return temperature or air temperature is too low) or if the external frost protection has been triggered on the digital input. *Run relay is activated.*

**7: Underfloor heat protection:** Only for floor heating application. Pump is running and the valve is closed. MIXIT will enter this state if the mixed temperature is too high or if the external overheat protection has been triggered on the digital input. *Run relay is activated.*

**8: Shut down:** MIXIT will go to this state if start signal on digital input is removed or if stop commands is sent. Immediately after MIXIT will go to ready state. Pump is stopped and the valve is closed. *Run relay is deactivated.*

**10: Backup Control 1:** The Pump is running, and the valve is fully open to ensure heating or cooling in the system. *Run relay is activated.* **11: Backup Control 2:** Not for floor heating application. If the mixed temperature sensor is faulty, MIXIT will switch to return temperature control where the valve will open and close accordingly to maintain the return temperature at a predefined setpoint (heating coil = 23°C, general cooling= requested setpoint + 5°C and radiator heating = 35°C). *Run relay is activated.*

The following figures gives a brief overview regarding the sequence of operation for different applications.

#### **Floor heating states**

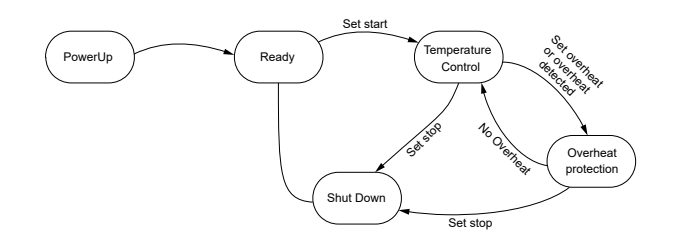

**Radiator heating states**

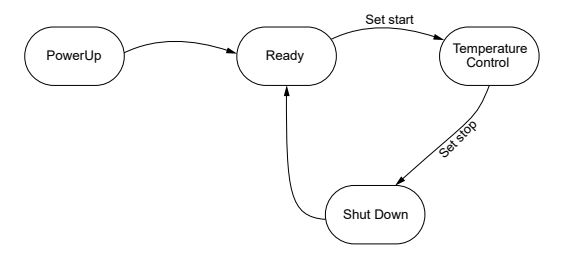

*Radiator heating states*

#### **Heating coil states**

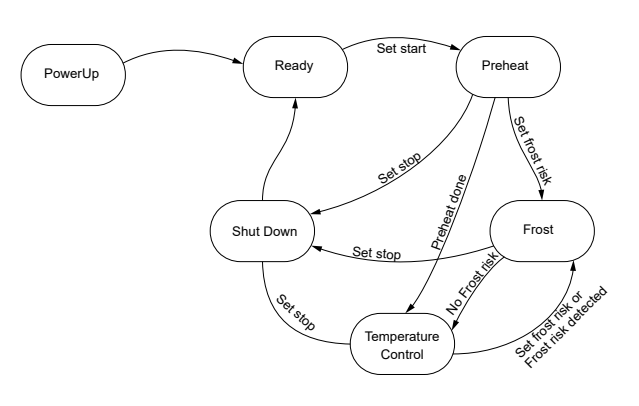

*Heating coil states*

**General cooling states**

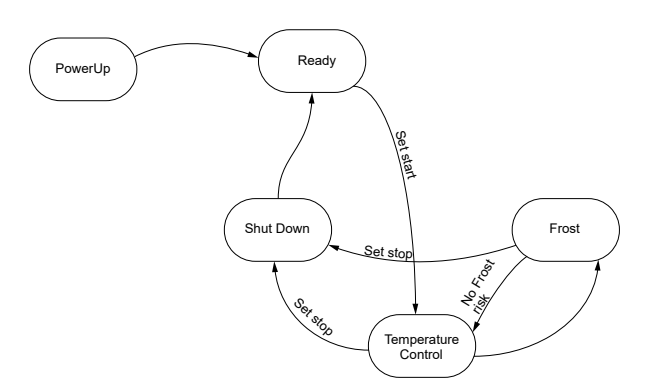

*General cooling states*

#### **7.8.1 Fallback operation and fault handling**

The built controller has MIXIT built-in default actions in the case of errors that can't recovered and fallback modes if sensors are lost. See below table.

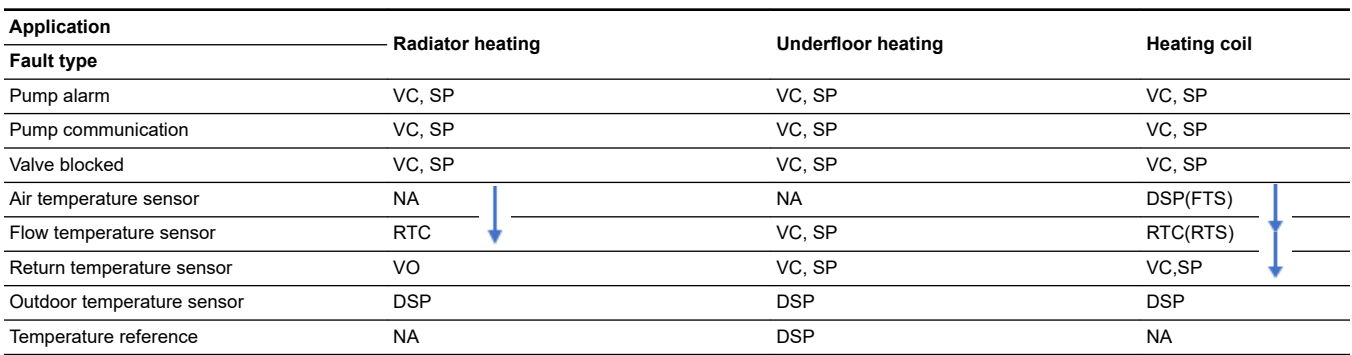

**Abbreviations:** VC: Valve Close; VO: Valve Open; RTC: Return temperature control; ATC: Air temperature control; SP: Stop pump; RP: Attempt to Run Pump (may not be possible); DSP: Default setpoint; SP: Stop Pump; FTS: Flow Temperature Sensor; RTS: Return Temperature Sensor; NA: Not Applicable. Arrows indicates fallback control when a sensor is lost.

TM086131

TM086129

#### <span id="page-26-0"></span>**7.9 Energy Monitor**

With the energy monitor function it is possible to monitor the energy consumption in individual zones. This function does not require any additional sensors or any additional settings to the system.

The calculated value cannot be used for billing purposes. However, it is perfect for optimisation purposes to prevent excessive energy costs caused by system imbalances.

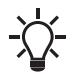

The function is automatically activated when MIXIT is upgraded with the DYNAMIC upgrade or if the MIXIT unit is a MIXIT DYNAMIC.

#### **7.9.1 Energy monitoring register**

Lifetime counters for Energy, Volume and Volume Weighted Temperatures are available via fieldbus in the registers AI,7, AI,9, AI,39, AI,40, AI,41, AI42, AI,43, AI,44. See below table. Furthermore, instantaneous values for power and temperature difference are available in the registers AI,8, AI,10, AI,11.

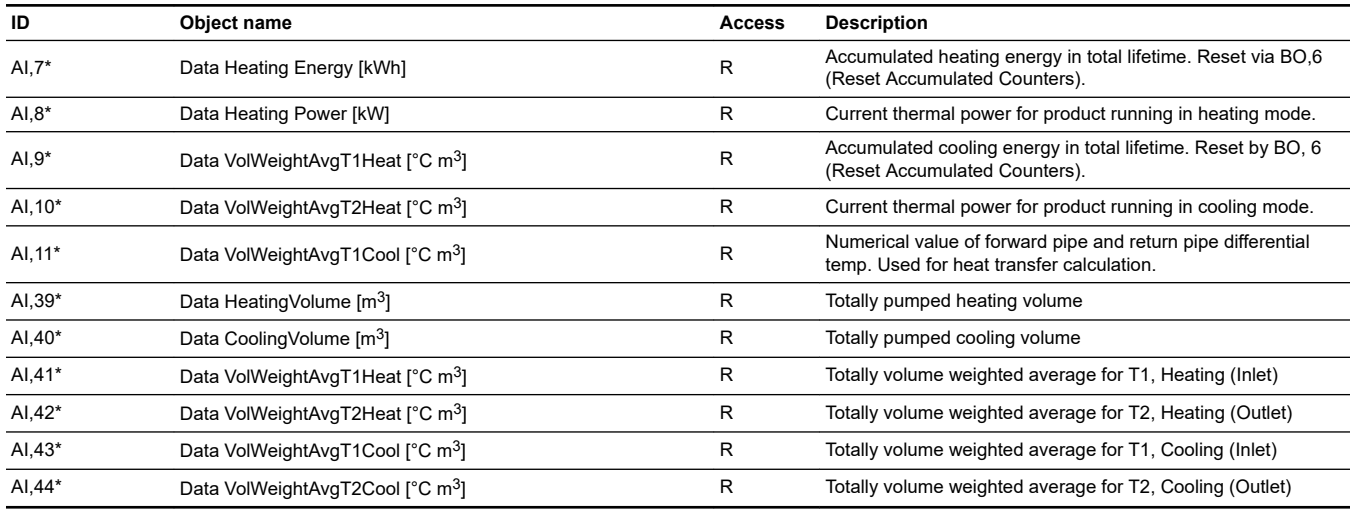

#### **7.10 Functionality not available on fieldbus**

#### **7.10.1 Basic setup of valve**

The configuration of two-/ three-way operation can only be made through the hydraulic configuration in GO. Similar, the valve orientation can only be changed on the local HMI or in Grundfos GO. The configuration of these elements are fundamental to the operation of MIXIT and therefore it is important to be present at the product when this configuration is made.

#### **7.10.2 Summer mode**

Summer mode is not supposed to be used in system controlled by fieldbus. Here it is assumed that the overall control is handled by the automation system. Hence summer mode should be disabled(default setting). Otherwise there is a risk that MIXIT will act autonomous and stop unintentionally.

#### **7.10.3 Heat curve**

The five data pairs (T<sub>out</sub>, T<sub>flow</sub>,) defining the heat curve can only be set in Grundfos GO. The fieldbus provides data points for offsetting and changing the slope of the heat curve. These can be used to make fine tuning from remote

#### **7.10.4 Calendar functionality**

The calendar functionality in MIXIT is supposed to be used in standalone installations or installations monitored by Grundfos BuildingConnect. In an installation connected to fieldbus scheduling is handled by the automation system

#### <span id="page-27-0"></span>**8. Fault finding the product**

This is a complete list of alarm and warning codes for the MIXIT fieldbus connection. For more information about fault finding of MIXIT and MAGNA3/TPE3, see the installation and operating instructions of the products

#### **8.1 The external control icon is not switched on**

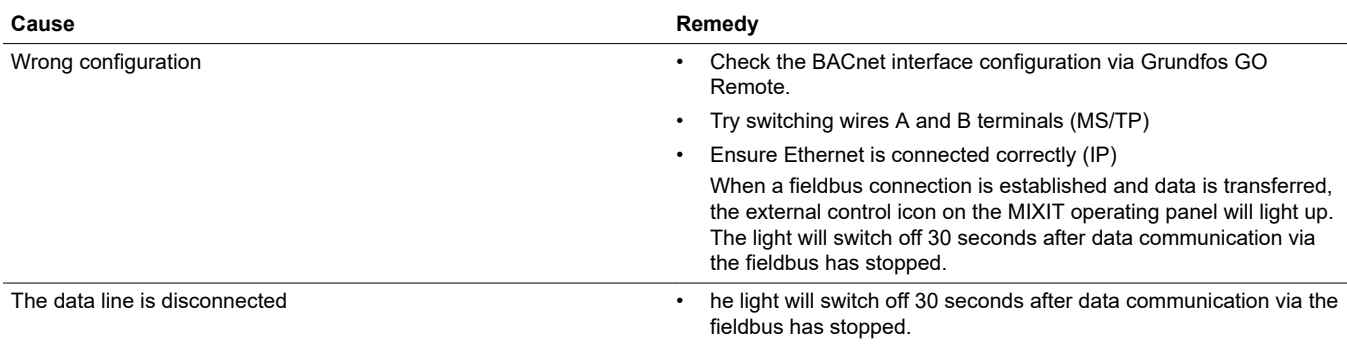

#### **8.2 Data is read from the MIXIT unit but it is not reacting on a setpoint change**

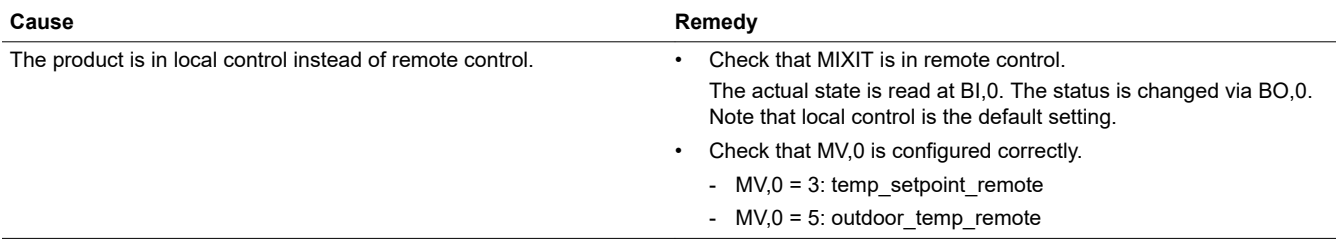

#### **8.3 The controlled temperature is much different than the requested temperature for more than 10-20 minutes**

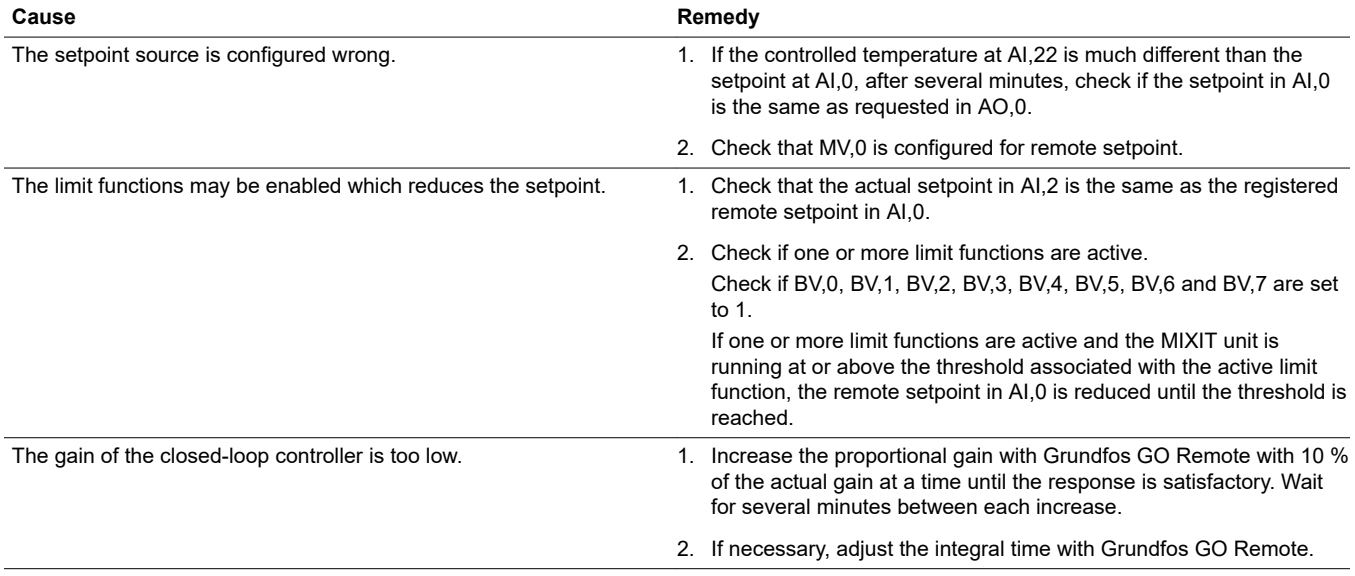

#### **8.4 The MIXIT unit was put into bus control, but it is now in local control again**

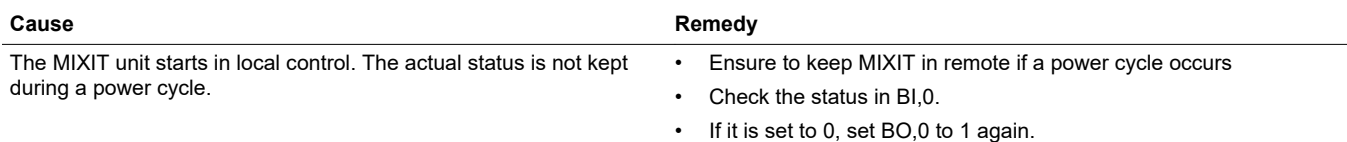

#### **8.5 The MIXIT unit was stopped from BACnet command, but it has started again**

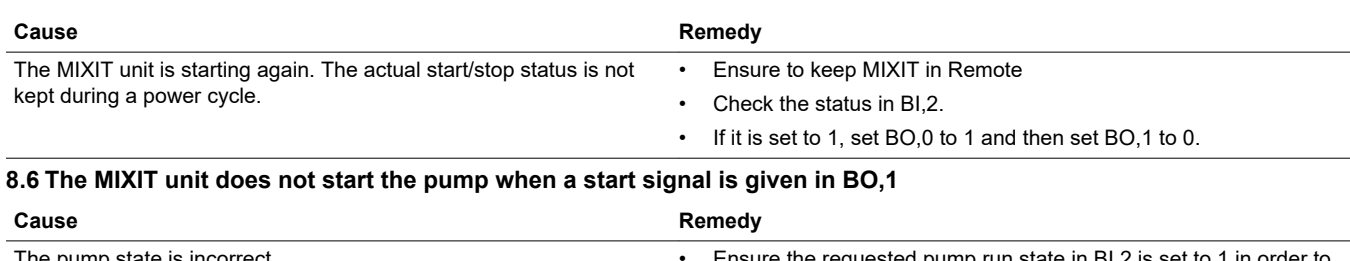

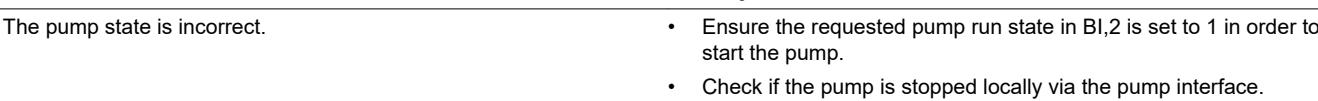

<span id="page-28-0"></span>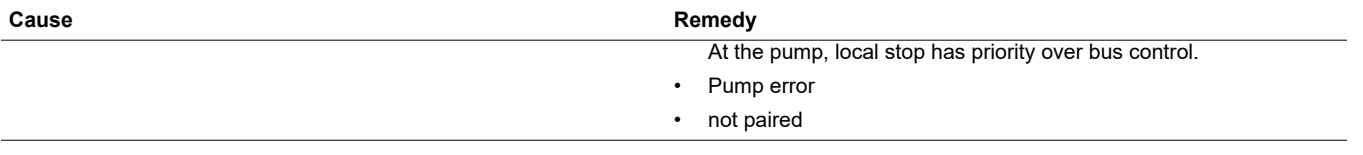

#### **8.7 The MIXIT unit does not stop the pump when a stop signal is given in BO,1**

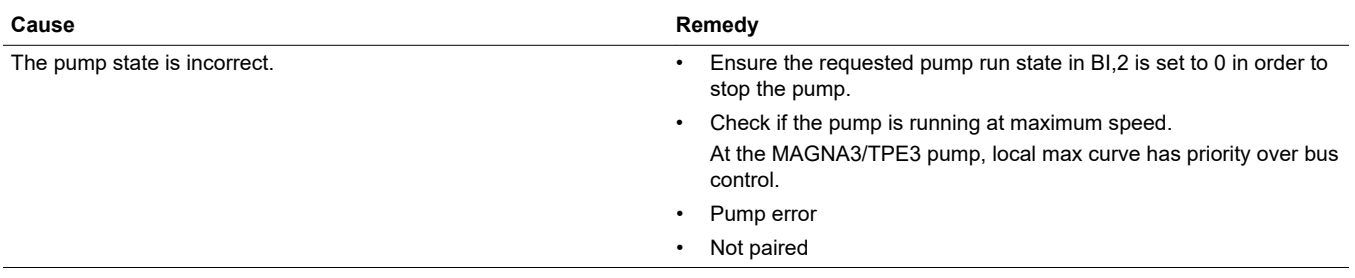

#### **8.8 Reading and resetting warnings and alarms**

• Read out system warnings via AI,35. For Warnings with subcodes, read AI36 to get the specific warning

• Read out system alarms via AI,37. For alarms with subcodes, read AI,38 to get the specific alarm.

• Pump warnings codes are read via AI,5. Pump alarm codes are read via AI,6.

• Reset alarms and warnings via BO,2.

See MIXIT I&O for details about alarms and warnings.

English (GB) **English (GB)**

29

#### <span id="page-29-0"></span>**9. BACnet telegrams**

#### **9.1 BACnet MS/TP telegram overview**

All BACnet MS/TP telegrams have the following format:

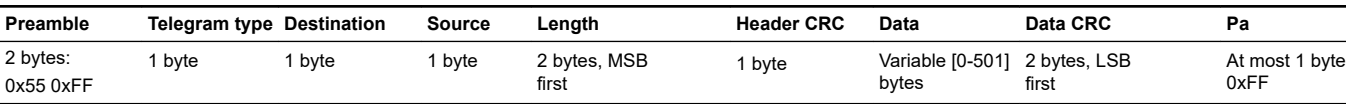

For BACnet MS/TP, the destination address and source address are MAC addresses. A destination address of 255 (0xFF) denotes broadcast. The length field specifies the length in bytes of the data field which must be between 0 and 501 bytes long.

#### **9.2 Telegram types**

The available telegram types are listed below:

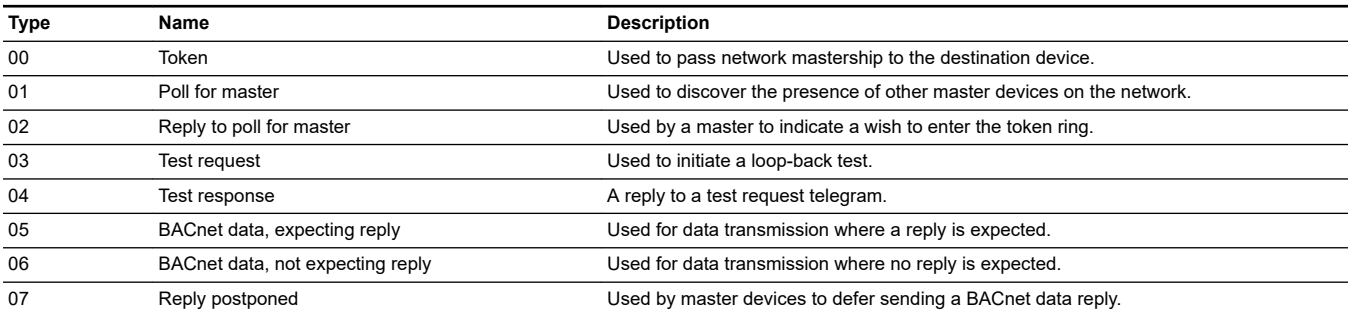

TM069265

#### <span id="page-30-0"></span>**10. Appendix: overview of pump control mode settings**

#### **10.1 Setting the duty point for constant-speed control mode**

This duty point is set via AV,9 (speed duty point). The duty point is a percentage of the maximum speed. In this control mode, the pump speed will be constant at the configured speed duty point.

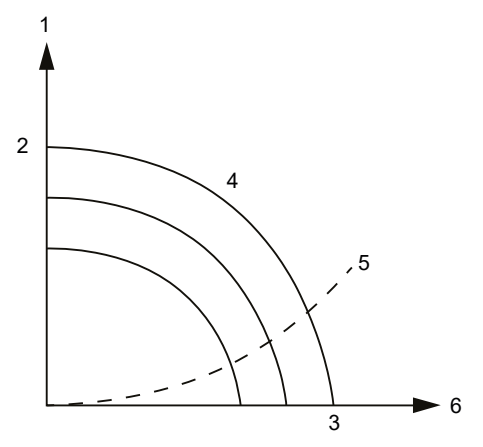

#### *Constant-speed control curve*

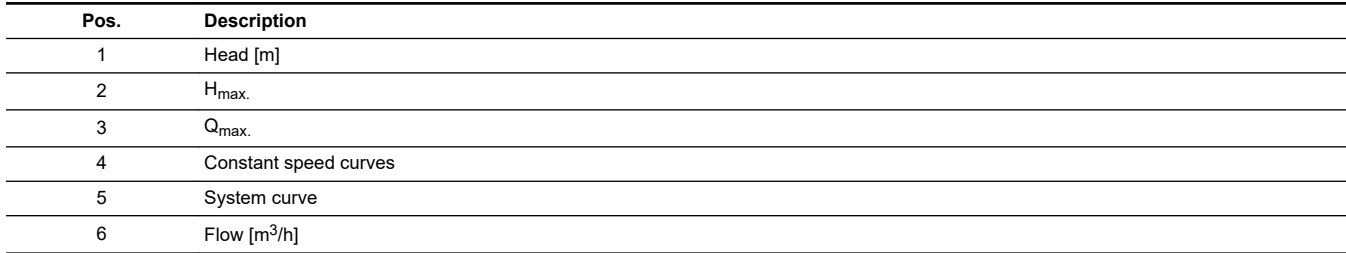

#### **10.2 Setting the duty point for constant-pressure control mode**

The duty point is set via AV,7 (speed duty point). The duty point is the pressure in meters. In this control mode, the pump speed will have a constant pressure at the configured duty point.

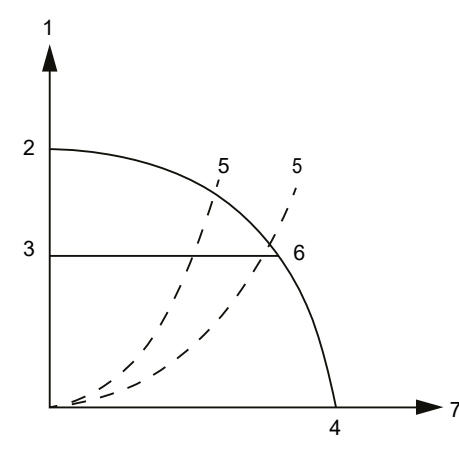

TM069264

*Constant-pressure control curve*

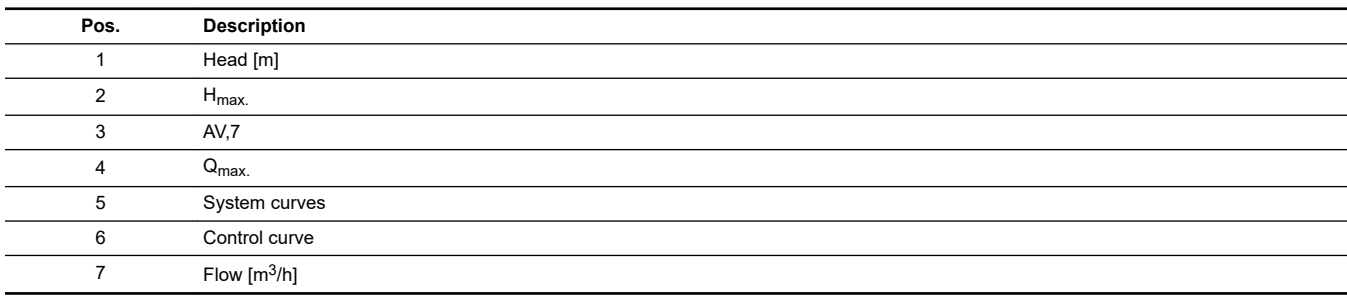

#### <span id="page-31-0"></span>**10.3 Setting the duty point for proportional-pressure control mode**

The duty point is set via AV,7 (head duty point) and AV,8 (flow duty point). The control curve will be a straight sloped line through the configured duty point.

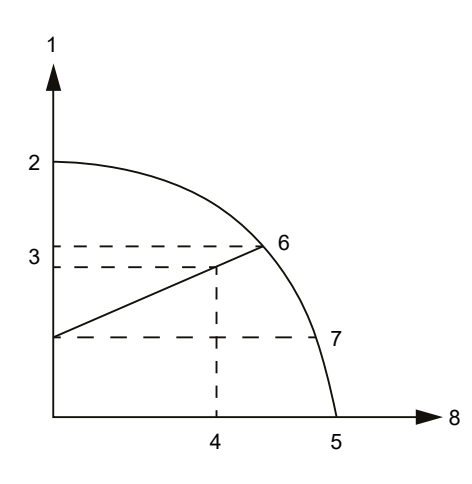

TM069263

#### *Proportional-pressure control curve*

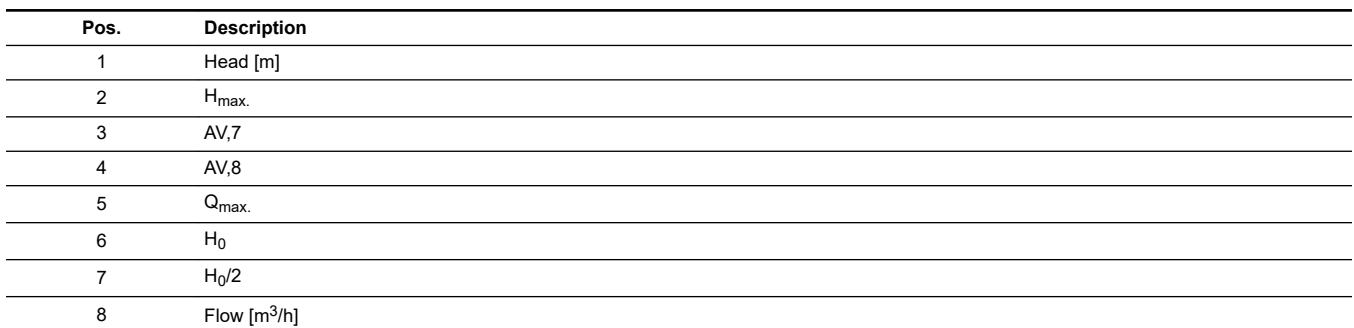

The foot point of the proportional-pressure curve at zero flow is always half of the head where the proportional-pressure curve crosses the pump curve for maximum speed.

#### <span id="page-32-0"></span>**10.4 Setting the duty point for constant-flow control mode**

The duty point is set via AV,8 (flow duty point). In this control mode, the pump flow will be constant. This control mode is recommended for heating coils. For pumps without a dedicated flow control function, the auxiliary control function flow limit is activated. For hydraulic circuits with a low hydraulic resistance, such as heating coils, this is effectively flow control mode.

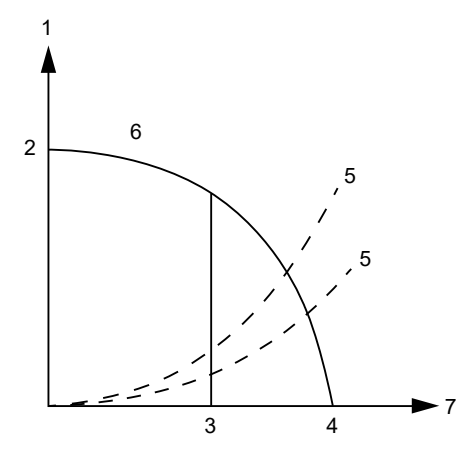

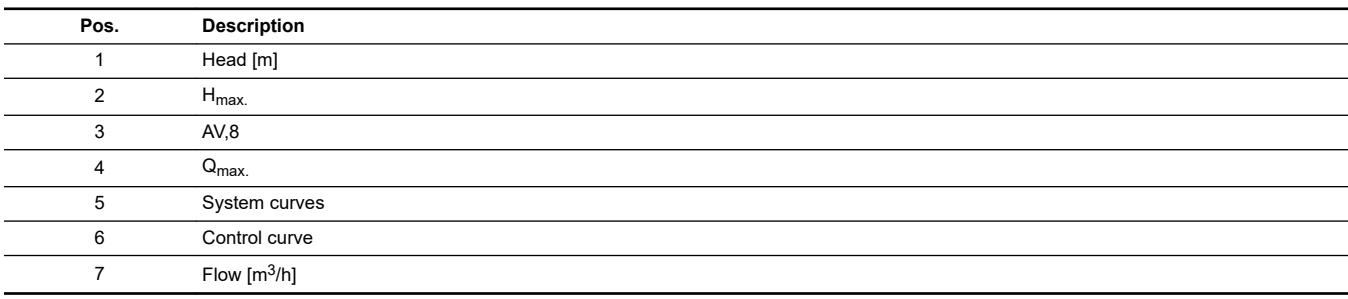

TM069262

#### **Argentina**

Bombas GRUNDFOS de Argentina S.A. Ruta Panamericana km. 37.500industin 1619 - Garín Pcia. de B.A. Tel.: +54-3327 414 444 Fax: +54-3327 45 3190

#### **Australia**

GRUNDFOS Pumps Pty. Ltd. P.O. Box 2040 Regency Park South Australia 5942 Tel.: +61-8-8461-4611 Fax: +61-8-8340-0155

#### **Austria**

GRUNDFOS Pumpen Vertrieb Ges.m.b.H. Grundfosstraße 2 A-5082 Grödig/Salzburg Tel.: +43-6246-883-0 Fax: +43-6246-883-30

#### **Belgium**

N.V. GRUNDFOS Bellux S.A. Boomsesteenweg 81-83 B-2630 Aartselaar Tel.: +32-3-870 7300 Fax: +32-3-870 7301

#### **Bosnia and Herzegovina**

GRUNDFOS Sarajevo Zmaja od Bosne 7-7A BiH-71000 Sarajevo Tel.: +387 33 592 480 Fax: +387 33 590 465 www.ba.grundfos.com E-mail: grundfos@bih.net.ba

#### **Brazil**

BOMBAS GRUNDFOS DO BRASIL Av. Humberto de Alencar Castelo Branco, 630 CEP 09850 - 300

São Bernardo do Campo - SP Tel.: +55-11 4393 5533 Fax: +55-11 4343 5015 **Bulgaria**

Grundfos Bulgaria EOOD Slatina District Iztochna Tangenta street no. 100 BG - 1592 Sofia Tel.: +359 2 49 22 200 Fax: +359 2 49 22 201 E-mail: bulgaria@grundfos.bg

**Canada** GRUNDFOS Canada inc. 2941 Brighton Road Oakville, Ontario  $L$ 6H 6C9 Tel.: +1-905 829 9533

Fax: +1-905 829 9512

**China** GRUNDFOS Pumps (Shanghai) Co. Ltd. 10F The Hub, No. 33 Suhong Road Minhang District Shanghai 201106 PRC Tel.: +86 21 612 252 22 Fax: +86 21 612 253 33

#### **Columbia**

GRUNDFOS Colombia S.A.S. Km 1.5 vía Siberia-Cota Conj. Potrero Chico, Parque Empresarial Arcos de Cota Bod. 1A. Cota, Cundinamarca Tel.: +57(1)-2913444 Fax: +57(1)-8764586

#### **Croatia**

GRUNDFOS CROATIA d.o.o. Buzinski prilaz 38, Buzin HR-10010 Zagreb Tel.: +385 1 6595 400 Fax: +385 1 6595 499 www.hr.grundfos.com

**Czech Republic**

GRUNDFOS Sales Czechia and Slovakia s.r.o. Čajkovského 21

779 00 Olomouc Tel.: +420-585-716 111

#### **Denmark** GRUNDFOS DK A/S

Martin Bachs Vej 3 DK-8850 Bjerringbro Tel.: +45-87 50 50 50 Fax: +45-87 50 51 51 E-mail: info\_GDK@grundfos.com www.grundfos.com/DK

#### **Estonia**

GRUNDFOS Pumps Eesti OÜ Peterburi tee 92G 11415 Tallinn Tel.: + 372 606 1690 Fax: + 372 606 1691

#### **Finland**

OY GRUNDFOS Pumput AB Trukkikuja 1 FI-01360 Vantaa Tel.: +358-(0) 207 889 500

**France** Pompes GRUNDFOS Distribution S.A. Parc d'Activités de Chesnes 57, rue de Malacombe F-38290 St. Quentin Fallavier (Lyon) Tel.: +33-4 74 82 15 15 Fax: +33-4 74 94 10 51

**Germany** GRUNDFOS GMBH Schlüterstr. 33 40699 Erkrath Tel.: +49-(0) 211 929 69-0 Fax: +49-(0) 211 929 69-3799 E-mail: infoservice@grundfos.de Service in Deutschland: kundendienst@grundfos.de

#### **Greece**

GRUNDFOS Hellas A.E.B.E. 20th km. Athinon-Markopoulou Av. P.O. Box 71 GR-19002 Peania Tel.: +0030-210-66 83 400 Fax: +0030-210-66 46 273

**Hong Kong** GRUNDFOS Pumps (Hong Kong) Ltd. Unit 1, Ground floor, Siu Wai industrial Centre 29-33 Wing Hong Street & 68 King Lam Street, Cheung Sha Wan Kowloon Tel.: +852-27861706 / 27861741 Fax: +852-27858664

**Hungary** GRUNDFOS Hungária Kft. Tópark u. 8 H-2045 Törökbálint Tel.: +36-23 511 110 Fax: +36-23 511 111

**India** GRUNDFOS Pumps india Private Limited 118 Old Mahabalipuram Road Thoraipakkam Chennai 600 097 Tel.: +91-44 2496 6800

#### **Indonesia**

PT GRUNDFOS Pompa Graha intirub Lt. 2 & 3 Jln. Cililitan Besar No.454. Makasar, Jakarta Timur ID-Jakarta 13650 Tel.: +62 21-469-51900 Fax: +62 21-460 6910 / 460 6901

#### **Ireland**

GRUNDFOS (Ireland) Ltd. Unit A, Merrywell Business Park Ballymount Road Lower Dublin 12 Tel.: +353-1-4089 800 Fax: +353-1-4089 830

#### **Italy**

GRUNDFOS Pompe Italia S.r.l. Via Gran Sasso 4 I-20060 Truccazzano (Milano) Tel.: +39-02-95838112 Fax: +39-02-95309290 / 95838461

#### **Japan** GRUNDFOS Pumps K.K. 1-2-3, Shin-Miyakoda, Kita-ku Hamamatsu

431-2103 Japan Tel.: +81 53 428 4760 Fax: +81 53 428 5005

**Kazakhstan**<br>Grundfos Kazakhstan LLP<br>7' Kyz-Zhibek Str., Kok-Tobe micr. KZ-050020 Almaty Kazakhstan Tel.: +7 (727) 227-98-55/56

#### **Korea**

GRUNDFOS Pumps Korea Ltd. 6th Floor, Aju Building 679-5 Yeoksam-dong, Kangnam-ku, 135-916 Seoul, Korea Tel.: +82-2-5317 600 Fax: +82-2-5633 725

#### **Latvia** SIA GRUNDFOS Pumps Latvia

Deglava biznesa centrs Augusta Deglava ielā 60 LV-1035, Rīga, Tel.: + 371 714 9640, 7 149 641 Fax: + 371 914 9646

#### **Lithuania**

GRUNDFOS Pumps UAB Smolensko g. 6 LT-03201 Vilnius Tel.: + 370 52 395 430 Fax: + 370 52 395 431

#### **Malaysia**

GRUNDFOS Pumps Sdn. Bhd. 7 Jalan Peguam U1/25 Glenmarie industrial Park 40150 Shah Alam, Selangor  $Tel + 60-3-5569 2922$ Fax: +60-3-5569 2866

#### **Mexico** Bombas GRUNDFOS de México

S.A. de C.V. Boulevard TLC No. 15 Parque industrial Stiva Aeropuerto Apodaca, N.L. 66600 Tel.: +52-81-8144 4000 Fax: +52-81-8144 4010

#### **Netherlands**

GRUNDFOS Netherlands Veluwezoom 35 1326 AE Almere Postbus 22015 1302 CA ALMERE Tel.: +31-88-478 6336 Fax: +31-88-478 6332 E-mail: info\_gnl@grundfos.com

#### **New Zealand**

GRUNDFOS Pumps NZ Ltd. 17 Beatrice Tinsley Crescent North Harbour Industrial Estate Albany, Auckland Tel.: +64-9-415 3240 Fax: +64-9-415 3250

#### **Norway** GRUNDFOS Pumper A/S

Strømsveien 344 Postboks 235, Leirdal N-1011 Oslo Tel.: +47-22 90 47 00 Fax: +47-22 32 21 50

**Poland** GRUNDFOS Pompy Sp. z o.o. ul. Klonowa 23 Baranowo k. Poznania PL-62-081 Przeźmierowo Tel.: (+48-61) 650 13 00 Fax: (+48-61) 650 13 50

#### **Portugal**

Bombas GRUNDFOS Portugal, S.A. Rua Calvet de Magalhães, 241 Apartado 1079 P-2770-153 Paço de Arcos Tel.: +351-21-440 76 00 Fax: +351-21-440 76 90

#### **Romania**

GRUNDFOS Pompe România SRL S-PARK BUSINESS CENTER, Clădirea A2, etaj 2 Str. Tipografilor, Nr. 11-15, Sector 1, Cod 013714 Bucuresti, Romania Tel.: 004 021 2004 100 E-mail: romania@grundfos.ro

#### **Serbia**

Grundfos Srbija d.o.o. Omladinskih brigada 90b 11070 Novi Beograd Tel.: +381 11 2258 740 Fax: +381 11 2281 769 www.rs.grundfos.com

#### **Singapore**

GRUNDFOS (Singapore) Pte. Ltd. 25 Jalan Tukang Singapore 619264 Tel.: +65-6681 9688 Faxax: +65-6681 9689

#### **Slovakia**

GRUNDFOS s.r.o. Prievozská 4D 821 09 BRATISLAVA Tel.: +421 2 5020 1426 sk.grundfos.com

#### **Slovenia**

GRUNDFOS LJUBLJANA, d.o.o. Leskoškova 9e, 1122 Ljubljana Tel.: +386 (0) 1 568 06 10 Fax: +386 (0)1 568 06 19 E-mail: tehnika-si@grundfos.com

#### **South Africa**

GRUNDFOS (PTY) LTD 16 Lascelles Drive, Meadowbrook Estate 1609 Germiston, Johannesburg Tel.: (+27) 10 248 6000 Fax: (+27) 10 248 6002 E-mail: lgradidge@grundfos.com

#### **Spain**

Bombas GRUNDFOS España S.A. Camino de la Fuentecilla, s/n E-28110 Algete (Madrid) Tel.: +34-91-848 8800 Fax: +34-91-628 0465

#### **Sweden**

GRUNDFOS AB Box 333 (Lunnagårdsgatan 6) 431 24 Mölndal Tel.: +46 31 332 23 000 Fax: +46 31 331 94 60

#### **Switzerland**

GRUNDFOS Pumpen AG Bruggacherstrasse 10 CH-8117 Fällanden/ZH Tel.: +41-44-806 8111 Fax: +41-44-806 8115

#### **Taiwan**

GRUNDFOS Pumps (Taiwan) Ltd. 7 Floor, 219 Min-Chuan Road Taichung, Taiwan, R.O.C. Tel.: +886-4-2305 0868 Fax: +886-4-2305 0878

#### **Thailand**

GRUNDFOS (Thailand) Ltd. 92 Chaloem Phrakiat Rama 9 Road Dokmai, Pravej, Bangkok 10250 Tel.: +66-2-725 8999 Fax: +66-2-725 8998

**Turkey** GRUNDFOS POMPA San. ve Tic. Ltd. Sti. Gebze Organize Sanayi Bölgesi Ihsan dede Caddesi 2. yol 200. Sokak No. 204 41490 Gebze/ Kocaeli Tel.: +90 - 262-679 7979 Fax: +90 - 262-679 7905 E-mail: satis@grundfos.com

#### **Ukraine**

ТОВ "ГРУНДФОС УКРАЇНА" Бізнес Центр Європа Столичне шосе, 103 м. Київ, 03131, Україна Tel.: (+38 044) 237 04 00 Fax: (+38 044) 237 04 01 E-mail: ukraine@grundfos.com

#### **United Arab Emirates**

GRUNDFOS Gulf Distribution P.O. Box 16768 Jebel Ali Free Zone, Dubai Tel.: +971 4 8815 166 Fax: +971 4 8815 136

#### **United Kingdom**

GRUNDFOS Pumps Ltd. Grovebury Road Leighton Buzzard/Beds. LU7 4TL Tel.: +44-1525-850000 Fax: +44-1525-850011

856 Koomey Road Brookshire, Texas 77423 USA Phone: +1-630-236-5500 **Uzbekistan**

Grundfos Tashkent, Uzbekistan The Representative Office of Grundfos Kazakhstan in Uzbekistan

38a, Oybek street, Tashkent Tel.: (+998) 71 150 3290 / 71 150 3291 Fax: (+998) 71 150 3292

#### **U.S.A.** Global Headquarters for WU

**99258495 12.202 3** ECM: 1384027

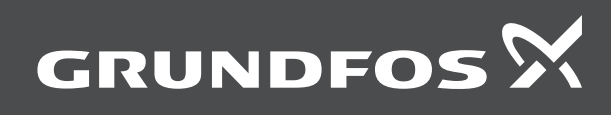

www.grundfos.com